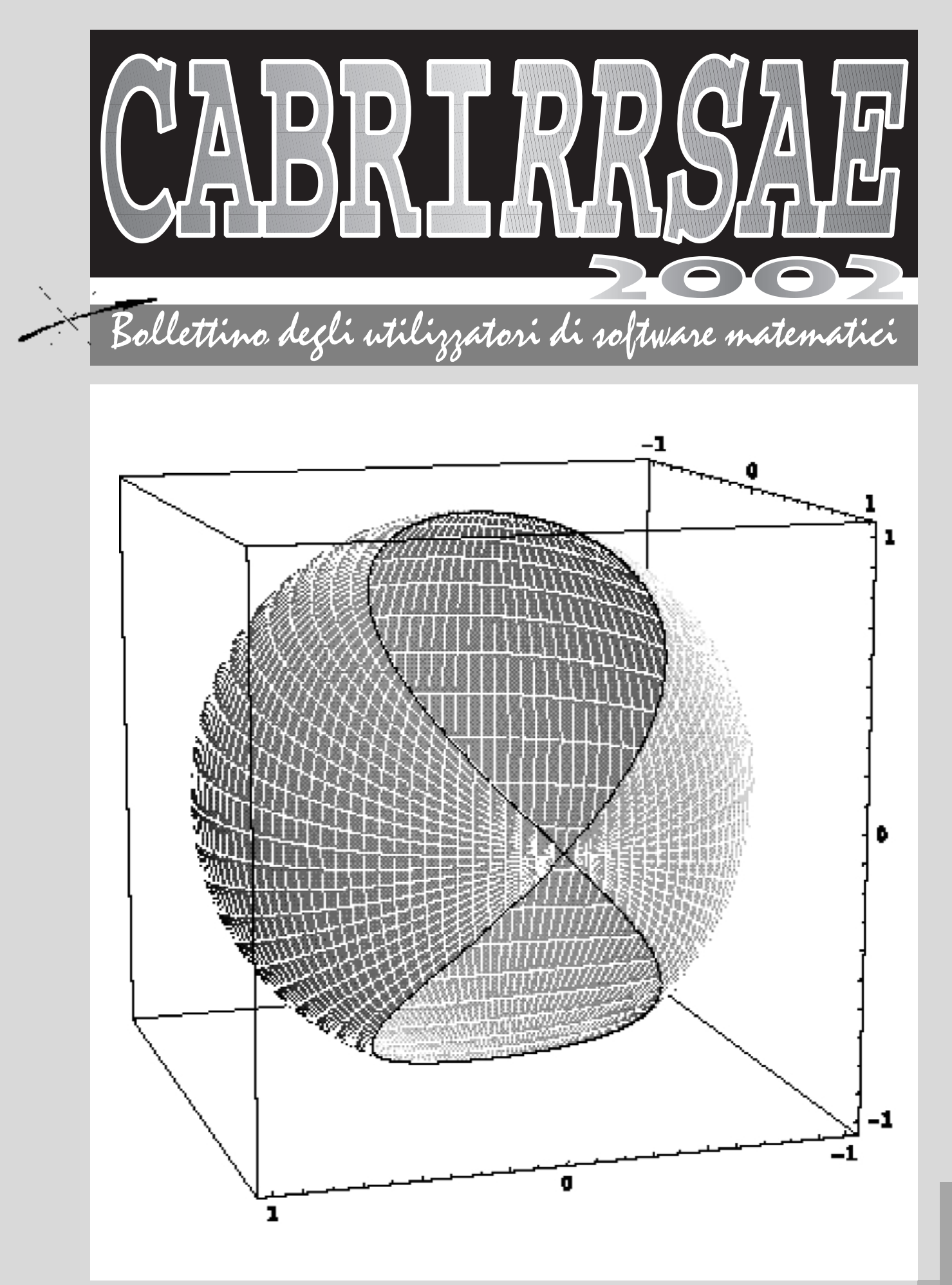

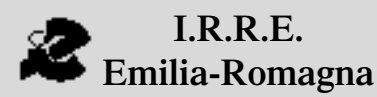

**1.R.R.E.**<br> **APRILE 2002** 

**N° 31**

#### **CABRIRRSAE <sup>2002</sup>**

Bollettino **1.R.R.E.**<br> **dela APRILE 2002 Emilia-Romagna N° 31** 'ollettino degli utilizzato*r*i di so

### **L'IMMAGINE**

"L'immagine , ottenuta col sistema Mathematica, mostra la finestra del Viviani, intersezione di una sfera con un cilindro di raggio pari alla metà del raggio della sfera e tangente internamente ad esso."

### **ERRATA CORRIGE**

Nel bollettino n. 30, a pagina 11, nella parte finale dell'articolo *Nuovi punti notevoli del triangolo*, si trova scritto "…La relazione tra il punto *K* e la curva sta nel fatto…". Il punto qui citato non è *K* ma *X*.

### **IN QUESTO NUMERO**

Nella sezione *Cabri discusso* troviamo il resoconto di un lavoro di carattere storico: le biografie di 32 matematici pensate come un quadro di riferimento ed uno stimolo di approfondimento nel mondo della geometria e dei numeri.

Segue la sezione *Come fare* con sei lavori dedicati tutti alla scuola superiore: la seconda parte dell'articolo comparso nel n. 30 del bollettino su nuovi punti notevoli del triangolo *segue a pag 3*

#### *Indirizzo*

**Bollettino CABRIRRSAE 2002 IRRE-**Emilia Romagna Via Ugo Bassi, 7 - 40121 Bologna Tel. (051)22.76.69 - Fax (051)26.92.21 E-mail: cabri@kidslink.scuole.bo.it http://kidslink.scuole.bo.it/cabri/ Gruppo di discussione: E-mail: cabrinews@kidslink.scuole.bo.it

Bollettino

Fardiconto: http://kidslink.scuole.bo.it/fardiconto/

Flatlandia: http://kidslink.scuole.bo.it/cabri/flatlandia/

La versione elettronica del bollettino è consultabile a questo indirizzo: http://kidslink.scuole.bo.it/cabri/rivista.html

#### **COMITATO SCIENTIFICO**

**Giuseppe Accascina** *(Università "La Sapienza" Roma)* **Giulio Cesare Barozzi** *(Università di Bologna)*

**Mario Barra** *(Università La Sapienza - Roma)*

**Paolo Boieri** *(Politecnico di Torino)*

**Colette Laborde** *(IMAG Grenoble)*

**Gianni Zanarini** *(Università di Bologna)*

#### **COMITATO DI REDAZIONE**

Anna Maria Arpinati, Giuliana Bettini, Sebastiano Cappuccio, Michele Impedovo, Giovanni Margiotta, Maria Grazia Masi, Valerio Mezzogori, Paola Nanetti, Franca Noè, Cristina Silla, Daniele Tasso

Supplemento al n.1, Gennaio Febbraio 2002, di INNOVA-ZIONE EDUCATIVA bollettino bimestrale dell'Istituto Regionale di Ricerca Educativi dell'Emilia-Romagna. Registrazione Trib. Bo n. 4845 del 24 - 10 - 1980. Direttore resp. Luciano Lelli, Direttore edit. Arnaldo Luisi proprietà IRRE/ER.

Il materiale pubblicato da **CABRI**RRSAE può essere riprodotto, citando la fonte Relesed Information

Progettazione grafica e videoimpaginazione GRAPHICART Via Fondazza, 37 - 40125 Bologna

Tel. Seg. Fax 051 30.70.73 - Tel. Seg. Modem 051 42.920.47

#### **CABRIRRSAE <sup>2002</sup>**

# **SOMMARIO**

#### **Cabri discusso**

• Biografie di 29 matematici uomini e 3 matematici donne **Come fare**

• Due punti notevoli del triangolo (seconda parte)

• Analisi grafica di una distribuzione: un approccio grafico con la TI-92 Plus

- Il piano inclinato: esperimento di Galilei
- La Sezione Aurea
- Le intersezioni tra esponenziali e logaritmi con la stessa base (>1)

• Breve storia dei Logaritmi

#### **Proposte di lavoro**

• Un problema di FLATlandia

**La recensione del mese**

• CABRIWEB applicazioni

#### *segue da pag 2*

costruiti con Cabri; un lavoro sulla utilizzazione della calcolatrice grafica TI-92 nell'analisi di una distribuzione di dati; la simulazione con Cabri dell'esperimento di Galilei sul piano inclinato; una scheda per una attività di laboratorio sulla sezione aurea e sue applicazioni; uno studio sulle intersezioni fra i grafici dell'esponenziale e del logaritmo con l'apporto di Cabri e Derive seguito da un articolo in cui si traccia una breve storia dei logaritmi.

Chiude il bollettino una *Proposta di lavoro* suggerita da una risposta nell'attività di FLATlandia.

### **CORSI E SEMINARI**

• La Commissione Italiana per l'Insegnamento della Matematica (CIIM) organizza il suo 23° Convegno annuale a Loano (SV) dal 3 al 5 Ottobre 2002 presso il Residence Loano 2. Il tema del convegno è*:*

*L'insegnante di matematica nella scuola d'oggi: formazione e pratica professionali***.**

Il Convegno, come di consueto, prevede conferenze di esperti su invito, comunicazioni di insegnanti, tavole rotonde ed eventi culturali vari.

Per qualsiasi chiarimento contattare l'organizzatore del Convegno:

Giampaolo Chiappini, Istituto per la Matematica Applicata Tel.: 010 6475682

E-mail: chiappini@ima.ge.cnr.it

• L'Associazione per la Didattica con le nuove Tecnologie, ADT, organizza il 4° Convegno Nazionale: *Nuovi obiettivi, curricoli e metodi nella Didattica della Matematica e delle Scienze*.

Il convegno si terrà nei giorni 11-12-13 Ottobre 2002 a Capitolo, Monopoli (BA) e prevede relazioni generali, comunicazioni e workshop.

Per informazioni consultare il sito www.adt.it o inviare un' email a segreteria@adt.it

• Nei giorni 8-9-10 Novembre 2002 a Castel S. Pietro Terme (BO), si terrà il 16° Convegno Nazionale *Incontri con la Matematica*, sulla didattica della Matematica e sulle sue applicazioni. Il convegno è rivolto ad insegnanti di Scuola dell'Infanzia, Elementare, Media, Superiore e al personale direttivo e ispettivo.

Durante i lavori si terranno conferenze generali, seminari per ogni ordine di scuola, mostre e laboratori.

L'iscrizione avviene direttamente durante il convegno. Gli atti saranno disponibili fin dal giorno dell'inaugurazione. Per avere ulteriori informazioni rivolgersi a:

Assessorato alla Cultura, Castel S. Pietro Terme Tel.: 051 6954124

E-mail: cultura1@cspietro.provincia.bo.it

Sito Internet: http://www.dm.unibo.it

### **INVIATECI I VOSTRI ARTICOLI**

C **ABRI***RRSAE* pubblica contributi relativi all'utilizzo del pacchetto Cabri-géomètre e di altri software matematici, con particolare attenzione alla valenza didattica e all'inserimento nel curricolo scolastico.

Ogni articolo (non più di 4 cartelle) deve pervenire, su supporto magnetico e cartaceo, ad uno degli indirizzi indicati in copertina, rispettando le seguenti modalità:

#### • *SUPPORTO CARTACEO*

*-* testo e figure devono essere impaginate secondo le intenzioni dell'autore (anche in bassa qualità di stampa)

- una stampata delle sole figure *in alta qualità di stampa*

- una stampata dei grafici *in alta qualità di stampa*

- anche le immagini catturate dallo schermo devono essere accompagnate da una stampata *in alta qualità*

#### • *SUPPORTO MAGNETICO*

- il file di *testo* in *formato Word* (estensione .doc, meglio sarebbe se fosse .mcw) non deve contenere le figure che invece devono essere collocate in un file a parte.

- altri materiali (tabelle, grafici, ecc.) devono pervenire in formato originale, con indicazione dell'applicativo che le ha generate, comunque sempre accompagnate da una stampata di alta qualità.

- altre immagini (tipo quelle tridimensionali) generate da qualunque programma, devono essere esportate come prodotti vettoriali, cioè con estensione A.I.

Il materiale inviato non sarà restituito.

Siamo ugualmente interessati a ricevere materiali più articolati sull'utilizzo di Cabri; tali materiali possono essere diffusi mediante la collana "Quaderni di **CABRI***RRSAE* ".

### **CABRI DISCUSSO**

### **Biografie di 29 matematici uomini e 3 matematici donna**

*di Raffaele Mauro* I T C "A.Bianchini", Terracina

**Q** uesto lavoro sui più importanti matematici è stato realizzato a partire da alcune iniziative per l'*Anno mondiale della Matematica*, sviluppate presso l'Istituto Tecnico Commerciale "Bianchini" di Terracina. In alcune classi, come ampliamento dell'offerta formativa, si sono realizzate attività tese ad evidenziare il ruolo della matematica nella storia culturale e a conoscere i personaggi che più hanno contribuito allo sviluppo della disciplina. Per far questo si è fatto ricorso a tutti gli strumenti a disposizione: classici di storia della matematica, enciclopedie su Cd-Rom, articoli di riviste, mostre, Internet. Per la stesura delle biografie si è lavorato essenzialmente con Word e PowerPoint. Le immagini dei matematici - ritoccate con programmi di grafica - provengono in gran parte dal sito dell'università scozzese St. Andrew's (che è stato anche il più autorevole punto di riferimento per le risorse in rete sulla storia della matematica).

La scelta delle biografie da presentare nella stesura finale non è stata facile, e la responsabilità dell'avere inserito o escluso dei personaggi è totalmente mia. In proposito però devo sottolineare il fatto di aver comunicato, usando canali diversi, nel settembre 2000 una lista provvisoria di 24 nomi, e di aver avuto suggerimenti da decine di colleghi sulle variazioni da apportare.

Particolarmente significativi sono stati gli interventi in proposito dei colleghi iscritti alla lista *cabrinews*: questa lista originariamente diretta agli utilizzatori di *Cabri,* o in generale di software matematici, è di fatto oggi un potente strumento a disposizione per scambi di idee su tutto quanto riguarda la didattica della Matematica.

A poca distanza da Terracina si può visitare il Museo per la Matematica di Priverno.

Il Museo, come sottolinea il presidente Enrico Giusti, non è un'esposizione di oggetti in bacheche, ma ha un carattere totalmente interattivo, stimola a compiere esperimenti, a manovrare strumenti, a dissipare almeno in parte la fobia della matematica. Ebbene, pensiamo alle possibilità che una o meglio più visite al Museo possono

dare per potere approfondire alcuni degli itinerari sui quali è possibile muoversi visitando la mostra stessa. Uno dei percorsi è quello storico sull'evoluzione del concetto di curva e sulla matematica che si è sviluppata intorno ad esso. Si va dalla geometria della retta e del cerchio degli annodatori di funi egizi, alla geometria che diventa sistema con Euclide ed Apollonio, alla rivoluzione di Fermat e Cartesio, al calcolo infinitesimale, alla moderna geometria frattale. I ragazzi al museo di Priverno hanno a che fare con spirali, cicloidi, catenarie, cerchi osculatori, evolute, evolventi… Vi è una ricchezza di stimoli per l'attività normale di Matematica da svolgere nelle classi. Una calcolatrice tascabile TI-92 con ViewScreen diventa un potente strumento per esplorare curve …

La visita al sito della St. Andrew's fornisce altri spunti ugualmente interessanti. Si scopre ad esempio che esiste una dettagliata cronologia di  $\pi$  ...

Il mondo dei numeri è affascinante come quello delle curve. L'ultima delle biografie è quella di Andrew Wales, il matematico che ha risolto l'ultimo teorema di Fermat; si può considerare che questa biografia sia un omaggio al numero, così come quella di Talete (la prima biografia) sia un omaggio alla geometria. In realtà, attraverso lo studio di curve, Wales è arrivato alla dimostrazione del teorema di Fermat, a conferma del fatto che i vari rami della matematica spesso si alimentano a vicenda. Le 32 biografie sono anche una base per ricostruire l'interesse per i numeri, da quando la disciplina è diventata *sistema*. Parlare di numeri significa parlare di terne pitagoriche, quadrati magici, numeri primi, numeri di Fibonacci, sezione aurea, triangolo di Pascal, calcolo infinitesimale, logaritmi, numeri complessi, assiomi di Peano, teorema di incompletezza di Gödel …

Anche questo percorso offre tanti stimoli per l'attività concreta di Matematica da svolgere nelle classi. In questo caso persino una calcolatrice grafico-simbolica come la TI-92 mostra tutta la sua potenza. Il suo linguaggio di programmazione infatti può essere utilizzato per implementare algoritmi per la ricerca dei numeri primi, per il calcolo del M.C.D., per approssimare  $\pi$ , per la generazione di terne pitagoriche…

Tra i 32 matematici compaiono solamente tre donne, tuttavia è interessante riflettere sul contributo delle donne alla storia della matematica, e in generale al progresso scientifico.

La mostra *Scienziate d'Occidente* realizzata dal Centro ELEUSI-PRISTEM dell'Università Bocconi di Milano, ospitata a Terracina nel Gennaio 2001, ha dato notevoli stimoli in questa direzione. Mi piace poter pensare a queste biografie non come risultato di un lavoro di cui ho delineato solo alcune direttrici, ma come a un quadro di riferimento, uno strumento in più a disposizione per ulteriori approfondimenti.

### **COME FARE**

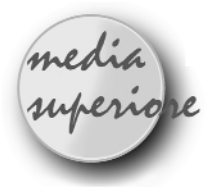

### **Due punti notevoli del triangolo (seconda parte)**

*di Mario Luciani* Liceo Scientifico Statale "G. Suplicio" Veroli (FR)

**N** ella prima parte [si veda CABRI*RRSAE* n. 30] ci siamo occupati di un punto notevole del triangolo ottenuto dalla concorrenza di tre rette perpendicolari ai lati del triangolo. Proseguiamo la trattazione in questa seconda parte, approfondendo il problema. Riprendiamo innanzi tutto la costruzione che storicamente ha condotto alla scoperta di *X,* per arrivare alla descrizione di un ulteriore punto notevole del triangolo. Mentre per il primo punto abbiamo utilizzato solo dimostrazioni a carattere puramente sintetico, questa seconda parte richiede l'uso del teorema di Casey<sup>1</sup> sui coniugati isotomici, oppure si dimostra direttamente con il teorema di Ceva, con una matematica appena un tantino più complessa di quella trattata nei licei.

#### **Il punto Y**

Nella prima parte dell'articolo, si è visto che il punto *X* è correlato con la quartica tricuspidata  $\sigma$ , studiata da Steiner, della quale si sono occupati anche Weierstrass ed Eulero. Un secondo punto notevole del triangolo lo si trova facilmente con Cabri considerando i punti *R*, *S* e *T* di contatto fra il triangolo  $ABC$  e la curva di Steiner  $\sigma$ .

I punti *R*, *S* e *T* possono essere facilmente disegnati al computer, tenendo presenti le considerazioni svolte nella prima parte dell'articolo: *R*, *S* e *T* sono rispettivamente i piedi di *D*, *E* ed *F* sui lati *BC, CA* e *AB*. Infatti quando il punto *P* mobile su  $\Gamma$  coincide con *D*,  $E$  o  $F$ , la retta di Simson è la retta su cui giace, di volta in volta, un lato del triangolo *ABC*.

Per la dimostrazione dell'esistenza di *Y* si può far ricorso ad un bel teorema di Casey oggi quasi dimenticato.

Proiettiamo i tre vertici del triangolo *ABC* sui tre lati *BC*, *CA* e *AB*. Si trovano i tre punti *D'*, *E'* ed *F'*. Ebbene i punti *R*, *S* e *T* sono rispettivamente simmetrici dei punti *D'*, *E'* ed *F'* rispetto ai punti medi dei rispettivi lati del triangolo e ciò per il fatto, già dimostrato, che il punto *X* è simmetrico dell'ortocentro *H* rispetto al circocentro *O*: quindi per il teorema di Casey i segmenti *AR*, *BS* e *CT* sono incidenti in un punto *Y* che è il coniugato isotomico dell'ortocentro. Si può anche dare una dimostrazione diretta dell'esistenza del punto *Y* facendo uso del teorema di Ceva, ma qui non la riportiamo perché sarebbe un'inutile ripetizione.

#### **Conclusioni**

Il baricentro, il circocentro, l'ortocentro e l'incentro sono punti noti sin dall'epoca classica, ma si è dovuto attendere il tardo Rinascimento per la scoperta di nuovi punti notevoli del triangolo: dal Seicento ad oggi ne sono stati descritti circa seicento e praticamente tutti i matematici del passato ne hanno scoperto qualcuno. Oggi la geometria ha altri campi di indagine, ma essa non cessa di interessare i matematici. Tanto che tutte le riviste di divulgazione matematica pubblicano continuamente articoli su questo affascinante settore della matematica. Ho trovato questi due punti con il software

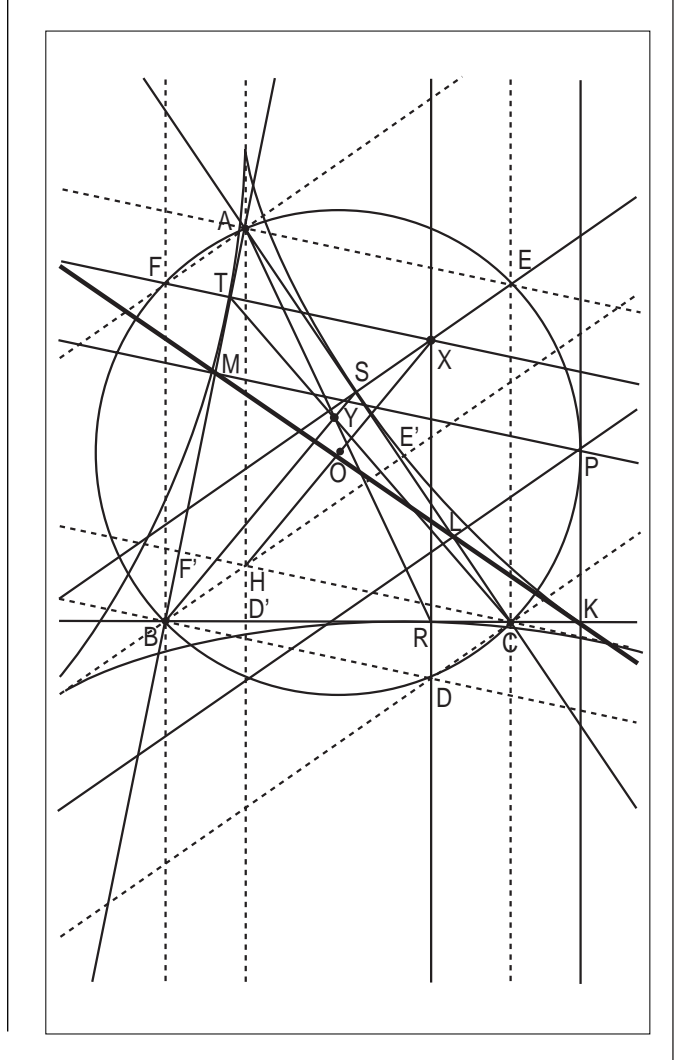

*1 Due punti D e D' entrambi appartenenti ad uno stesso lato del triangolo ABC si dicono coniugati isotomici se sono simmetrici rispetto al punto medio di quello stesso lato al quale appartengono (si veda [2] e [3]). Ricordiamo il teorema di Casey per cui tre rette AD', BE'e CF' uscenti dai vertici di un triangolo ABC e non coincidenti con alcuno dei suoi lati sono concorrenti se e solo se le rette AD, BE e CF lo sono quando D e D', E ed E', F ed F' sono coppie di punti coniugati isotomici.*

Cabri-Géomètre con poco sforzo e molto divertimento e ho dimostrato le affermazioni con ragionamenti alla portata di uno studente liceale. Ciò mi permette di affermare che questo programma, ed altri simili, consentono agli studenti di scoprire cose nuove, mettendo da parte l'abusato pregiudizio di considerare la geometria euclidea come un argomento chiuso, incapace di produrre nuove scoperte. I punti descritti in questo lavoro, oltre ad altri punti classici e moderni, sono anche descritti sul mio sito personale all'indirizzo http://spazioweb.inwind.it/marioluciani dove è possibile visualizzare in modo interattivo le figure realizzate tramite CabriJava..

#### **Ultim'ora**

Alcuni fatti si possono osservare con Cabri facilmente,

### **Analisi grafica di una distribuzione: un approccio grafico con la TI-92 PLUS Spunto per l'introduzione di**

**argomenti di statistica di base**

*di Roberto Ricci* ITCS "G. Salvemini" Casalecchio di Reno (BO)

**L** 'introduzione di argomenti di statistica di base nei programmi di scuola secondaria richiede particolare attenzione poiché è importante favorire un atteggiamento critico degli allievi, affinché essi concentrino la loro attenzione sugli aspetti interpretativi e non solo su quelli tecnico-calcolatorii. In questo senso le nuove tecnologie possono rappresentare un valido strumento per proporre in modo "laboratoriale" l'argomento in esame, ovvero una prima analisi di una distribuzione di dati. La navigazione "in rete" consente di reperire facilmente dati recenti e "originali" e che possono essere analizzati ma la loro dimostrazione è piuttosto complessa: chi vuole avrà modo di divertirsi.

- Il cerchio dei nove punti è tangente internamente alla quartica di Steiner in tutti e tre i suoi rami.
- Il centro del cerchio dei 9 punti è un centro di simmetria per la quartica di Steiner.
- X è allineato con l'incentro e con il punto di Nagel.
- Y è allineato con il punto di Nagel e con il punto di Gergonne.

#### **Bibliografia**

[1] G. Loria, *Curve piane speciali*, vol 1, Hoepli, Milano 1930 [2] H. Eves, *College Geometry*, Jones and Barlett Publishers International, London 1995

[3] R. Lachlan, *An Elementary Treatise on Modern Pure Geometry*, MacMillan, London 1893

[4] H. S. M. Coxeter, S. L. Greitzer, *Geometry Revisited*, Singer, 1967

con uno strumento come la TI-92 Plus partendo da domande poste dal docente o, come spesso accade, dagli allievi stessi.

Si potrebbe iniziare considerando i dati della tabella (Fonte: M.I.U.R., *Il chi è della scuola italiana "Gli Studenti"*, dicembre 2001).

Ancor prima di procedere con elaborazioni di tipo numerico, è bene indurre gli allievi ad "osservare" i dati e porre delle domande del tipo: qual è il numero medio degli allievi per regione? Il fenomeno si distribuisce uniformemente tra le diverse regioni, oppure si concentra in alcune aree del paese? Che differenza c'è tra variabilità e concentrazione di un fenomeno?

La determinazione dei più semplici valori di sintesi della distribuzione riportata in tabella 1, quali la media aritmetica e lo scarto quadratico medio, non presenta particolari difficoltà e la TI-92, come tanti altri strumenti, fornisce questi ed altri valori in modo molto rapido.

Le figure 1 e 1bis propongono diversi spunti di riflessione e di discussione per giungere ad una analisi della distribuzione.

I risultati rappresentati dalle suddette figure consentono facilmente di fornire una risposta ad alcuni dei quesiti posti, ma possono essere lo spunto per un'analisi grafica

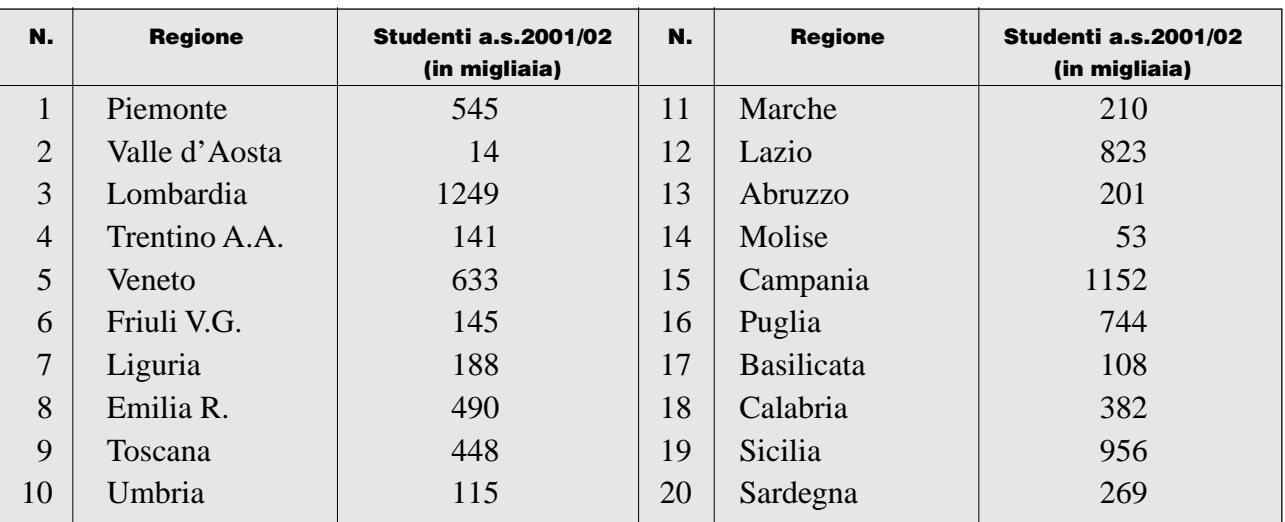

*Tabella 1*

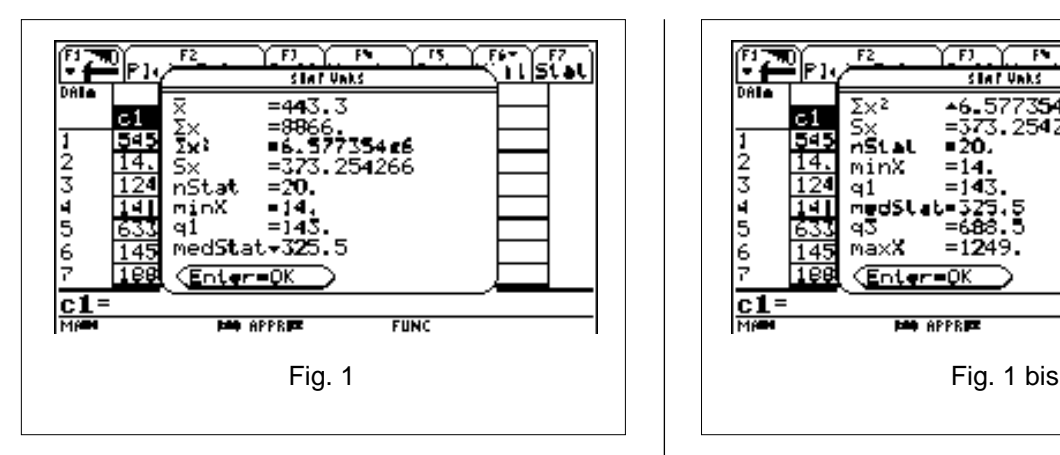

non altrettanto facilmente proponibile con strumenti diversi dalle calcolatrici grafico-simboliche.

In particolare si vuole ora affrontare lo studio della concentrazione per via grafica ed "elementare", cioè senza far ricorso al metodo di analisi di Lorenz, probabilmente non proponibile nella sua interezza in una classe di biennio della scuola secondaria o della scuola media.

Una semplice osservazione dei dati della tabella 1 consente di vedere come ci siano alcune regioni nelle quali il fenomeno si presenta maggiormente concentrato rispetto ad altre. Il punto di forza dell'analisi è quello di riflettere da un lato su come dovrebbe essere la distribuzione se non vi fosse concentrazione e dall'altro su come essa si presenta realmente. Il confronto del grafico delle due situazioni può permettere agli allievi di esprimere una prima valutazione del problema, operazione di notevole valore didattico nella trasmissione di un aspetto importante del metodo scientifico-sperimentale, ovvero il confronto tra un modello teorico e la sua realizzazione empirica.

Nel caso di equidistribuzione se si cumulasse, in un modo qualsiasi, la percentuale rispetto al totale degli studenti delle diverse regioni e si rappresentasse su un grafico cartesiano tale risultato in funzione del numero percentuale cumulato delle regioni, si otterrebbe "la bisettrice" del primo quadrante. La calcolatrice graficosimbolica consente in modo abbastanza semplice di effettuare il confronto tra il caso suddetto e il grafico ottenuto cumulando i dati della tab. 1 ordinati in senso crescente. La fig. 2 mostra la rappresentazione grafica delle due ipotesi e permette facilmente agli allievi di valutare, quanto meno sotto il profilo descrittivo, il problema della concentrazione, intimamente legato al concetto di variabilità, ma che coglie un aspetto diverso di notevole valore interpretativo.

Un'altra analisi possibile potrebbe riguardare la rappresentazione grafica della distribuzione degli studenti nelle diverse regioni in funzione di classi, la cui ampiezza può essere decisa autonomamente dai ragazzi, per poter poi studiare come tale scelta influenzi il valore informativo del grafico ottenuto.

Le figure 3 e 3bis rappresentano due istogrammi possibili dove le larghezze delle colonne sono rispettivamente 150 e 250 (migliaia di studenti).

La calcolatrice grafico-simbolica, a differenza dei più diffusi fogli elettronici, mette inoltre a disposizione un utile strumento grafico per analizzare la distribuzione

**STAT UNKS** 577354E6 254266 nS m∌dS αЗ maxX  $\mathbf{C}$ **FUNC** 

circa la sua simmetria rispetto alla mediana. Le figure 1 e 1bis forniscono anche alcune medie di posizione come la mediana e i quartili (MedStat, q1 e q3). La collocazione di questi valori su un segmento che rappresenti il campo di variazione della distribuzione, permette di

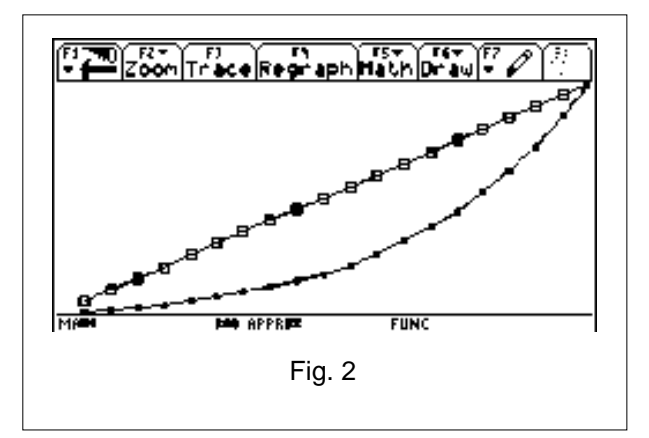

osservare se essa abbia un andamento simmetrico o meno. Una distribuzione simmetrica avrebbe la mediana posizionata esattamente sul punto medio del segmentocampo di variazione e il primo e terzo quartile sarebbero i punti medi dei due segmenti individuati dalla mediana. Il grafico ottenuto nella figura 4, noto in letteratura come *Box Plot*, dà ragione di una distribuzione non simmetrica. Infatti la "scatola", comprendente i valori fra il primo ed il terzo quartile, non è collocata ad uguale distanza dagli estremi del segmento, inoltre la mediana (rappresentata dal segmento verticale interno alla scatola) non è a sua volta nel punto medio della scatola stessa. La rappresentazione di un grafico come quello della figura 4 risulterebbe molto laboriosa senza l'ausilio delle tecnologie, mentre il vantaggio didattico che si ottiene nella presentazione delle medie di posizioni sembra del tutto evidente. Può risultare molto interessante fare costruire agli allievi una distribuzione in modo che il *Box Plot* ottenuto dia ragione di una distribuzione simmetrica, oppure chiedere loro come si aspetterebbero questo grafico nel caso in cui non vi fosse concentrazione, come invece emerge in figura 2.

Come si è potuto vedere le analisi che si possono condurre su una semplice distribuzione reale sono molteplici e didatticamente molto interessanti.

E' particolarmente importante utilizzare le tecnologie in modo tale che gli allievi abbiano uno strumento che consenta loro

**7**

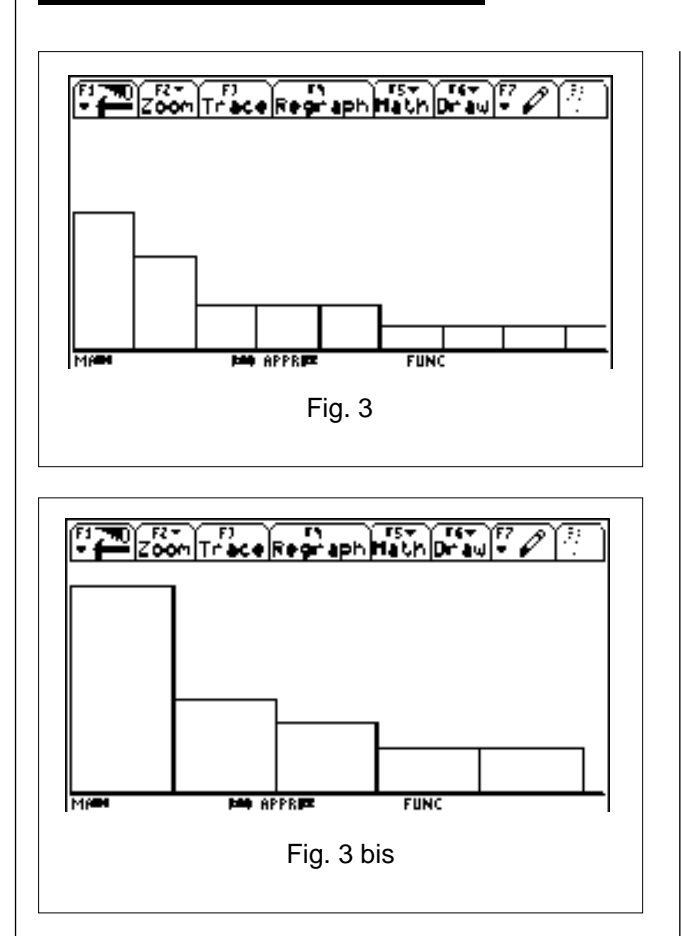

di effettuare delle congetture, metterle alla prova, scartarne alcune ed aggiungerne di nuove. In questo modo gli allievi sono guidati gradualmente ad accostarsi alla statistica di base, colta nel suo significato di strumento d'interpretazione della realtà fenomenica che circonda ogni individuo. Da questo punto di vista la presenza sul banco di una calcolatrice grafico-simbolica si è rivelata estremamente utile, poiché ha reso possibile un approccio didattico realmente sperimentale alla disciplina. La presentazione degli argomenti proposti è emersa da una sorta di dibattito e di provocazioni lanciate dal docente, ma qualche volta anche da alcuni allievi e, cosa didatticamente significativa, lo strumento stesso è stato fonte di ulteriori momenti di indagine. Nel senso che alcuni risultati, ad esempio gli istogrammi delle figure 3 e 3bis, hanno suggerito a studenti particolarmente sensibili

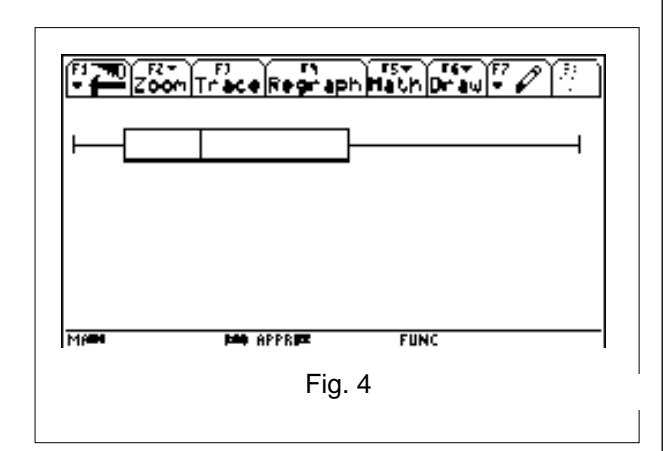

interrogativi circa la simmetria della distribuzione. Certamente sono poi necessari momenti di precisazione e di formalizzazione, infatti l'uso delle tecnologie non va inteso come sostitutivo dell'azione didattica più tradizionalmente intesa, ma ne deve essere parte, più o meno importante a seconda dei momenti e degli argomenti. Sembra essere inoltre interessante come la calcolatrice grafico-simbolica abbia consentito un uso realmente integrato della tecnologia, nel senso che ha permesso di evitare un'artificiosa frattura tra attività "tradizionale" e quella svolta con delle strumentazioni. Ciò è molto importante, poiché una tale differenziazione riduce di fatto l'efficacia di qualsiasi azione volta alla trasmissione del metodo e del sapere scientifico alle nuove generazioni.

#### **Bibliografia**

A.M. Arpinati, D. Tasso, *Le nuove tecnologie a scuola o la scuola delle nuove tecnologie?*, CABRI*RRSAE*, n. 29, 2001

M.A. Mariotti, *L'influenza delle nuove tecnologie nella formazione matematica*, Atti del convegno nazionale "Matematica, Formazione scientifica e nuove tecnologie", Montevarchi, 2001

C. Rossi, *Utilizzo della "rete" per un approccio fusionista all'insegnamento della probabilità, della statistica…e altro ancora*, Atti del convegno nazionale "Matematica, Formazione scientifica e nuove tecnologie", Montevarchi, 2001

### **Il piano inclinato: esperimento di Galilei**

*di Renato Verdiani* Liceo Scientifico "Il Pontormo" Empoli - FI

**C** ommenterò la simulazione realizzata con CABRI con una serie di disegni che sono le fotocopie delle figure che si formano sulla lavagna elettronica. Invierò il file GALILEI.FIG per posta elettronica a chiunque ne faccia richiesta al seguente indirizzo: rever@dedalo.com

La prima immagine che si forma dopo aver caricato il

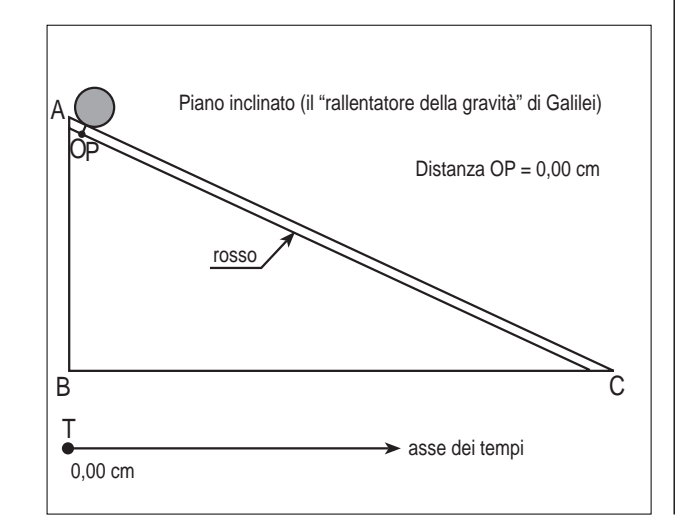

file Galilei.fig mostra la struttura del modello:

- una sfera (verde) posta nella parte superiore di un triangolo rettangolo che simula il piano inclinato;
- un piccolo vettore, la cui origine P potrà essere spostata lungo un segmento (rosso), che permette di "misurare" lo spazio percorso dalla sfera (distanza di P dal punto fisso O);
- un punto T sopra un vettore orizzontale che simula l'asse dei tempi.

Occorre osservare che Cabri misurerà i tempi in centimetri. Occorre spiegare quindi che è possibile stabilire una proporzionalità diretta tra la distanza di T dall'origine del vettore e il tempo. In altre parole, possiamo associare alla distanza di un centimetro il tempo di un secondo e, quindi, ad una distanza doppia (2 cm) un tempo doppio (2 s) e così via. (Ricordiamo a questo punto che Cabri usa punti "discreti" e quindi, si accetterà il valore del tempo di 1 s anche con una distanza di 0,99 cm oppure 1,01 cm).

Applicando la molla virtuale di Cabri al punto T potremo "osservare" il moto della sfera lungo il piano inclinato.

Il moto sarà "reale" in quanto nel software che gestisce la simulazione è già implementato il comportamento reale del moto della sfera. Comportamento che, ovviamente, lo studente dovrà scoprire, come fece Galilei. Successivamente si deve procedere in questo modo:

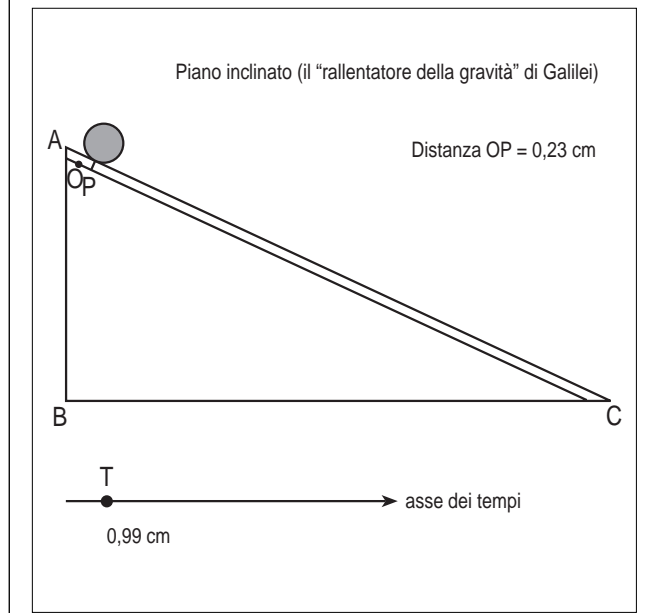

- si sposta il punto T finché la lunghezza del segmento non è 1,00 cm (nella figura 0,99 cm);
- si sposta il punto P fino a far coincidere la punta del vettore con il punto d'appoggio della sfera;
- si legge e si memorizza in una tabella il valore della distanza OP (0,23 cm nella figura).

Si ripetono le operazioni precedenti spostando T fino a  $2,00 \text{ cm} - 3,00 \text{ cm} - 4,00 \text{ cm} - 5,00 \text{ cm} - 6,00 \text{ cm}$  (o valori prossimi a questi).

Le figure seguenti mostrano le situazioni nelle fasi successive.

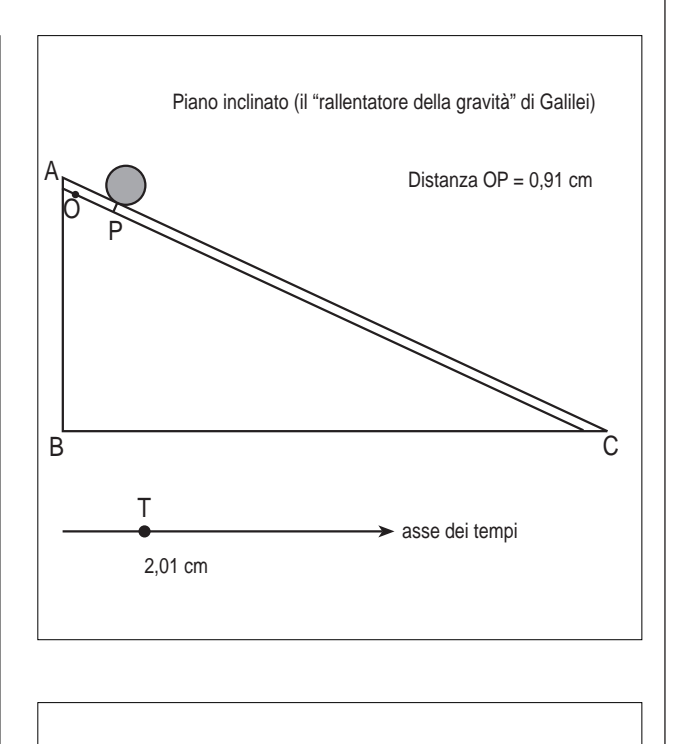

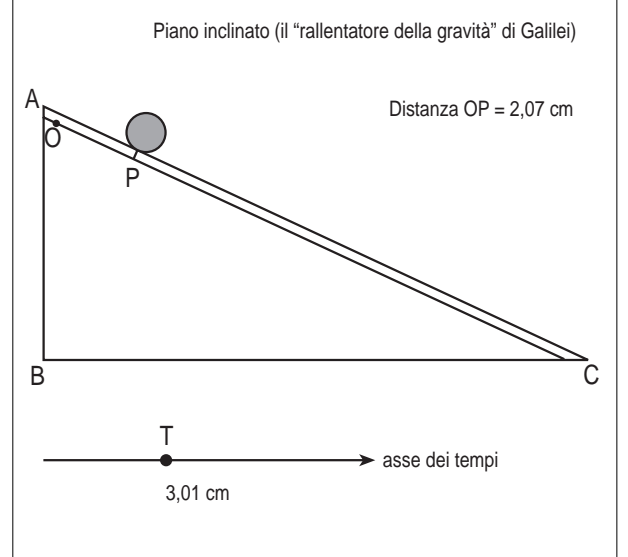

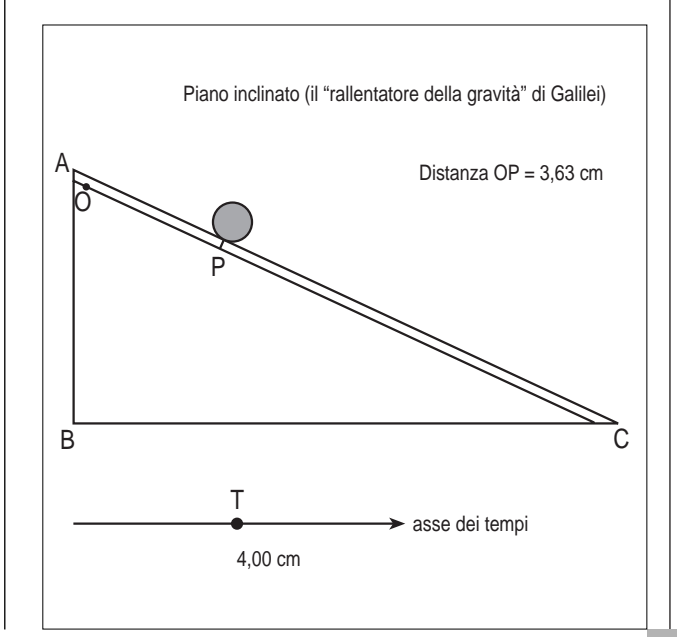

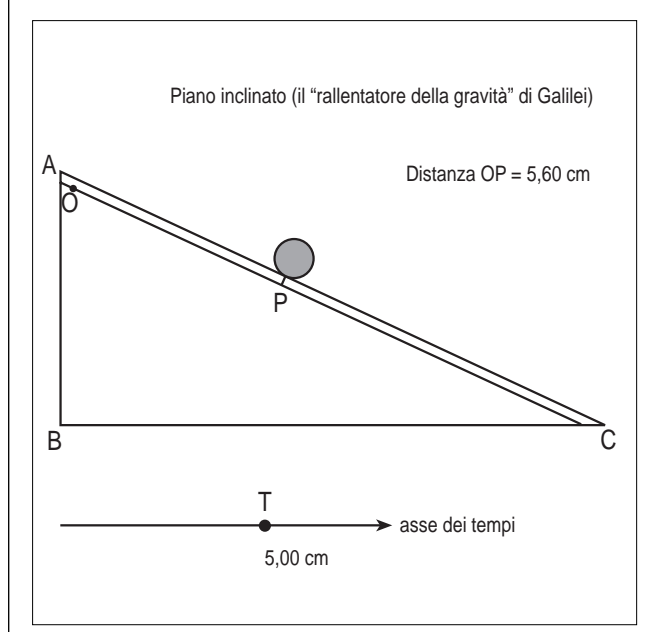

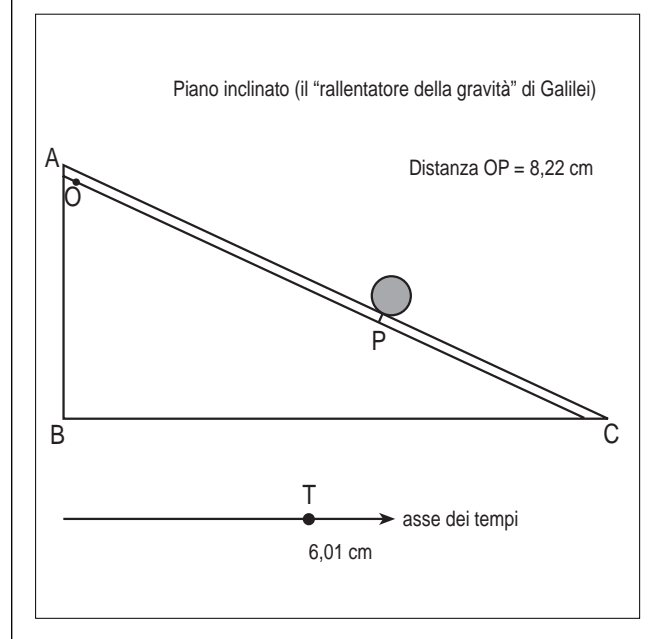

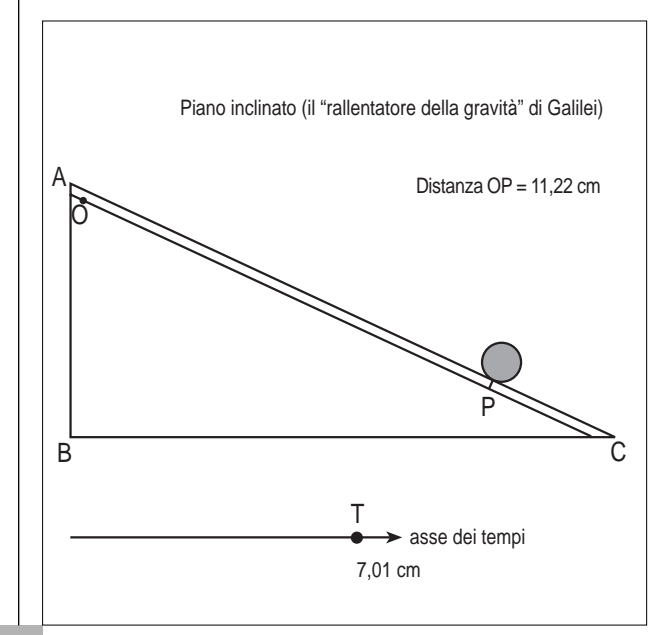

Quest'ultima figura mostra la simulazione dell'effetto stroboscopio che si può ottenere sovrapponendo le immagini precedenti.

A questo punto basta costruire una tabella con i valori dei tempi (posizioni assunte dal punto T) e con i corrispondenti valori delle posizioni della sfera (posizioni del punto P) per riottenere i risultati di Galilei e cioè il legame  $s = k \cdot t^2$ .

E' superfluo ricordare che le approssimazioni sui valori numerici operate dal software CABRI renderanno la simulazione ancora più simile all'esperimento reale, dato che non sarà **mai** possibile verificare sperimentalmente che gli spazi percorsi dalla sfera sono **esattamente** proporzionali al quadrato dei tempi.

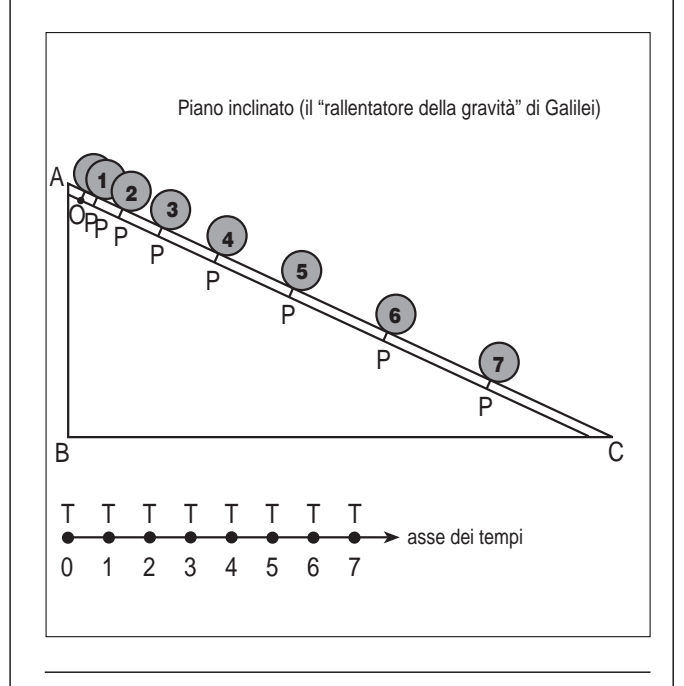

### **La Sezione Aurea**

*di Stefania Ferrari* ITIS "Fermi" Mantova

**I** n genere concludo il modulo sulla geometria euclidea, nella classe seconda ITIS, con lo studio della sezione aurea, perché essa si presta a vari approfondimenti.

In questo articolo presento la scheda di laboratorio che viene sviluppata in modo autonomo dagli studenti con scarsi interventi dell'insegnante.

Dopo avere letto la definizione geometrica di sezione aurea, lo studente deve costruire la sezione aurea di un segmento mediante il metodo di Erone e completare la dimostrazione guidata. In seguito, usando la figura precedente, deve costruire il decagono regolare e da questo isolare un triangolo di 72°-72°-36° e completare la dimostrazione del fatto che la base di questo triangolo isoscele (lato del decagono) è la sezione aurea del suo lato obliquo.

Infine viene studiata la sezione aurea nell'algebra mediante il calcolo del rapporto aureo.

Seguono una serie di esercizi, da affrontare in modo autonomo, relativi alla costruzione del pentagono stellato, del rettangolo aureo e del triangolo 36°-36°-108°. L'ultimo esercizio riguarda la relazione esistente fra sezione aurea e numeri di Fibonacci, con un cenno al concetto di limite.

Alcuni studenti sono rimasti affascinati dalle proprietà della sezione aurea, al punto da ricercare in Internet siti in cui l'argomento veniva sviluppato: la loro attenzione si è spesso rivolta a strutture architettoniche, alcune presenti anche nella città di Mantova.

Segue la scheda di laboratorio e le relative figure tracciate dagli studenti.

#### **SCHEDA**

#### **1. INTRODUZIONE**

Considera la seguente:

DEFINIZIONE: La sezione aurea di un segmento AB è quella parte di segmento AC che è medio proporzionale fra l'intero segmento e la parte rimanente CB, cioè

$$
AB:AC = AC:CB
$$
  
A C B B

La sezione aurea era nota agli Egizi e ai Greci (Euclide libro II degli *Elementi*), che la usarono nella costruzione delle loro più importanti opere architettoniche. Nella piramide di Giza la metà del lato di base è la sezione aurea dell'altezza di una faccia.

La denominazione "sezione aurea" è stata introdotta per la prima volta in Germania nel 1835 e si rifà al carattere estetico che le veniva attribuito nella scuola pitagorica e che poi fu ripreso nel Rinascimento

#### **2. COSTRUZIONE DELLA SEZIONE AUREA DI UN SEGMENTO CON CABRI**

Realizza ora la costruzione della sezione area di un segmento AB con Cabri, questa costruzione è dovuta a Erone e sfrutta il teorema della tangente e della secante.

- disegna un segmento;
- chiama gli estremi A e B e coloralo di rosso;
- traccia la retta perpendicolare ad AB passante per B;
- disegna la circonferenza di centro B e raggio AB;
- interseca la circonferenza con la retta tracciata al punto 3;
- chiama C uno dei punti di intersezione;
- trova il punto medio di BC e chiamalo M;
- disegna la circonferenza di centro M e raggio BM;
- traccia la retta AM;
- interseca la retta AM con la circonferenza del punto 8, dei due punti di intersezione così ottenuti chiama P il più vicino ad A ed E quello più lontano;
- traccia la circonferenza di centro A e raggio PA;

• interseca questa circonferenza col segmento AB; chiama H tale punto il segmento AH è la sezione aurea del segmento AB.

Stampa e salva la costruzione con il nome **sezaurea.fig**

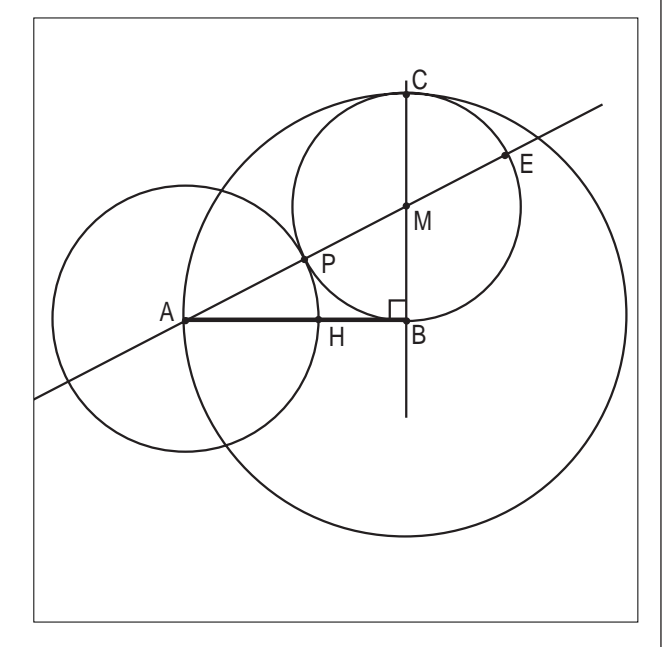

#### **DIMOSTRAZIONE**

Dimostriamo che AH è la sezione aurea di AB (completa le parti mancanti):

 $Hp: AB \perp CB, AB \cong CB, CM \cong MB$ Th:  $AB : AH = AH : HB$ 

Per costruzione AB è tangente alla circonferenza di centro M, mentre AE è secante, quindi per il teorema della tangente e della secante,

AE: .....=...... :AP per la proprietà dello scomporre delle proporzioni  $(AE-AB):AB=(AB-AP):AP$ Per costruzione si ha che  $AB \cong CB \cong PE$ e quindi AE - AB  $\cong$ ...... - ...... $\cong$ ........  $\text{poich\'e} \text{ } AP \cong \text{AH} \mapsto \text{AB-AP} \cong \dots \dots \cong \dots \dots \dots$ sostituendo nella proporzione ......... : .........=......... : .........

 $\text{essendo AP} \cong \text{AH} \mapsto \dots \dots \dots \dots \dots \dots \dots \dots \dots \dots \dots \dots \dots \dots \dots$ invertendo medi ed estremi segue la tesi AB:AH=AH:HB

#### CVD.

#### **3. COSTRUZIONE DEL DECAGONO REGOLARE**

Si può dimostrare che il lato di un decagono regolare (poligono regolare di 10 lati) inscritto in una circonferenza è la sezione aurea del raggio.

Realizza con Cabri la seguente costruzione a partire da quella costruita nel punto 2.

• nascondi (non cancellare!) tutte le circonferenze e le rette AE e CB, mantieni solo il segmento AB (prova a deformarlo e vedrai che la posizione di H viene

**CABRIRRSAE <sup>2002</sup>** Bollettino

aggiornata);

- disegna la circonferenza di centro B e raggio AB (è la circonferenza circoscritta al decagono), colorala di verde;
- disegna la circonferenza di centro A e raggio AH, segna un punto di intersezione con la circonferenza verde con la lettera D (questo è un vertice del decagono);
- disegna la circonferenza di centro D e raggio AH e segna l'ulteriore punto di intersezione con la circonferenza verde (questo è un altro vertice del decagono);
- ripeti la stessa operazione fino a quando hai costruito tutti i vertici;
- congiungi i vertici e colora i segmenti di rosso: hai ottenuto il decagono regolare;
- sposta il punto A e verifica che la figura si deformi in modo corretto.

Stampa e salva con il nome **decagono.fig**

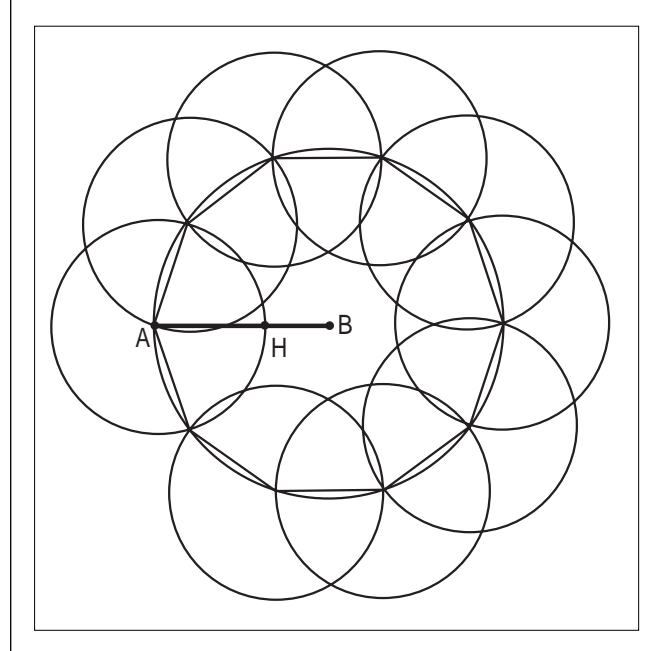

#### **4. COSTRUZIONE DEL TRIANGOLO 72-72-36**

Per dimostrare che il lato del decagono è la sezione aurea del raggio, dobbiamo isolare una parte di decagono:

- congiungi il vertice D con il centro B;
- nascondi (non cancellare!) tutto tranne il triangolo ABD (ingrandisci la figura);
- disegna la bisettrice dell'angolo interno A e indica con F il suo punto di intersezione con il lato DB;
- disegna e colora di verde il segmento AF.

Stampa e salva la costruzione con il nome **triaureo.fig**

#### **DIMOSTRAZIONE**

Dimostriamo che AD (base del triangolo isoscele) è la sezione aurea di AB (lato obliquo del triangolo); (completa le parti mancanti):

Hp: AB≅DB, l'angolo ABD=360°/10 Th: AB:AD=AD: (AB-AD)

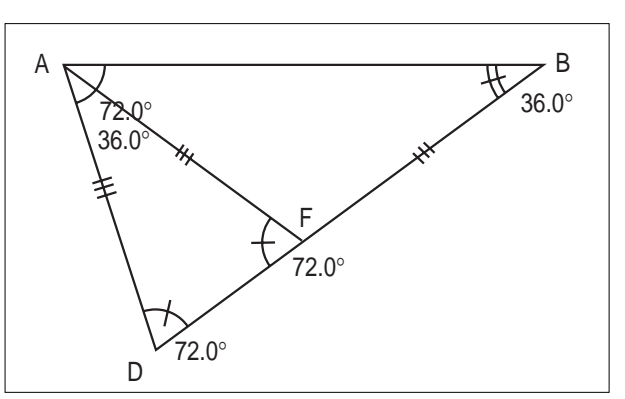

L'angolo in B è la decima parte dell'angolo giro, quindi è di 36°.

Poiché il triangolo ABD è isoscele, gli angoli alla base sono congruenti, quindi:

 $BAD \cong ADB = 180^{\circ} - \dots 272 = \dots 280^{\circ}$ 

(segna e misura gli angoli nel disegno).

La bisettrice AF divide l'angolo in A in due parti uguali, quindi  $BAF \cong FAD =$ .........°

Nel triangolo AFD gli angoli misurano ADF=.........°, FAD=...........° quindi AFD =.........°

anche il triangolo AFD è quindi isoscele sulla base FD,  $di$  conseguenza  $AF \cong$ ..........

Per la transitività della congruenza  $AF \cong AD \cong BF$ 

 $\text{quindi FD} \cong \text{BD-BF} \cong \dots \dots \dots \dots \dots$ 

si deve allora dimostrare che AB:AD=AD:FD

I triangoli isosceli ABD e AFD hanno gli angoli congruenti e quindi sono simili. Possono essere riferiti in questo modo  $\left($ <sup>*ABD* $\right)$ </sup>

è quindi soddisfatta la proporzione ......... ∖  $\big)$ 

AB:DA=........ : ......... che è la tesi.

CVD.

Se tracci la bisettrice dell'angolo AFD, questa incontra il lato AD nel punto G, si può dimostrare che FD è la sezione aurea di AD, e così via ....

La sezione aurea ha la proprietà di autoriprodursi.

#### **5. LA SEZIONE AUREA NELL'ALGEBRA**

Studiamo il problema dal punto di vista algebrico.

$$
\begin{array}{ccc}\n & & C & B \\
\hline\n\end{array}
$$

Indichiamo con  $AB = a$ ,  $AC = x$ ,  $CB = a - x$ allora:

 $AB:AC = AC:CB$ 

*a : x = x : (a-x)*

per la proprietà fondamentale delle proporzioni

 $x^{2} = a(a-x)$ 

Dal punto di vista geometrico significa che l'area del quadrato, avente per lato la sezione aurea AC, è uguale all'area del rettangolo avente per dimensioni

........................ e la ......................................

Dal punto di vista algebrico, sviluppando i calcoli, si ottiene l'equazione di 2° grado

 $x^{2} + ax - a^{2} = 0$  con  $a > 0$ risolvendo si ha  $\Delta = a^2 + 4a^2 = 5a^2 > 0$ 

$$
x = \frac{-a \pm \sqrt{5a^3}}{2} = \frac{-a \pm a\sqrt{5}}{2} = a \frac{-1 \pm \sqrt{5}}{2} \Rightarrow \frac{x_1 = \dots}{x_2 = \dots}
$$

La soluzione negativa non è accettabile, perché la soluzione deve rappresentare una lunghezza, mentre è accettabile la soluzione positiva:

$$
x = a \left(\frac{\sqrt{5} - 1}{2}\right)
$$

che è un **numero irrazionale** che possiamo approssimare con 0,618034.

#### **Osservazioni:**

Il rapporto tra un segmento e la sua parte aurea vale

$$
\frac{a}{x} = \frac{2}{\sqrt{5} - 1} \approx 1,618034...
$$

e viene detto **rapporto aureo.**

Poiché *AB/AC* = *AC/CB,* allora *AC/CB* è un rapporto aureo, quindi CB è la parte aurea di AC.

#### **6. ESERCIZI**

#### **Es 1: Il simbolo dei pitagorici**

Apri il file con il decagono regolare. Cancella i lati del decagono e congiungi i vertici saltandone sempre uno: si ottiene il pentagono regolare. Traccia le diagonali del pentagono e colorale di verde: si ottiengono una stella (un pentagono stellato detto "pentagramma") e un pentagono interno più piccolo. Considera le due diagonali uscenti dallo stesso vertice, queste individuano con il lato del pentagono un triangolo isoscele i cui angoli interni misurano 36°-72°-72°. Quindi il lato del pentagono regolare è la sezione aurea della diagonale. Verificalo misurando lato e diagonale e calcolando il rapporto *diagonale/lato* = ................

Traccia ora le diagonali del pentagono più piccolo: si ottengono un'altra stella e un altro pentagono più piccolo.

Questo procedimento può essere ripetuto all'infinito, dando luogo a pentagoni sempre più piccoli: questo rappresenta un'ulteriore conferma del fatto che il rapporto fra la diagonale e il lato di un pentagono regolare è un numero irrazionale.

E' un'altra conseguenza della proprietà della sezione aurea di autoriprodursi.

Questo disegno era il simbolo della **Scuola Pitagorica**

#### **Es 2: Il rettangolo aureo**

Esiste uno speciale rettangolo le cui proporzioni corrispondono alla sezione aurea. Per costruire il rettangolo aureo, disegna con Cabri un quadrato di lato *a* i cui vertici chiamerai, a partire dal vertice in alto a sinistra e procedendo in senso orario, AEFD. Quindi dividi AE in due parti uguali e chiama con A' questo punto medio. Disegna la circonferenza di centro A' e raggio AF, questa interseca il prolungamento di AE (dalla parte di E) nel punto B. disegna il segmento BC perpendicolare ad AB e congruente al lato del quadrato. Il rettangolo

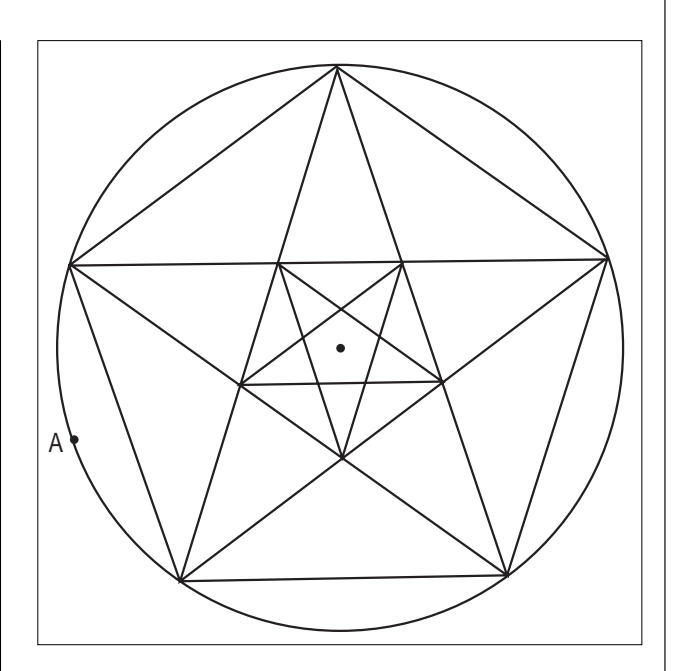

ABCD è aureo e AB è diviso dal punto E esattamente nella sezione aurea.

Quindi il lato AD è la sezione aurea di DC. Esegui la verifica misurando DC e AD e calcolando il loro rapporto AD/DC  $\approx 1,62$ .

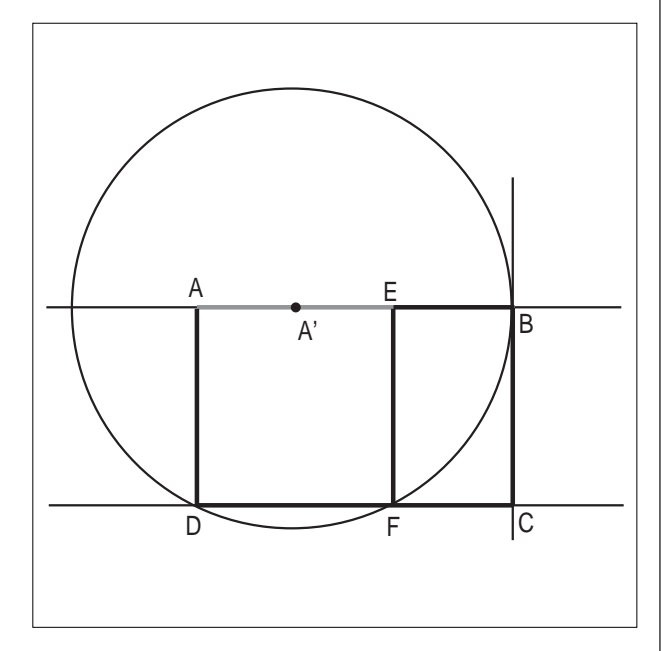

#### **ESs 3: Il triangolo 36 - 36 - 108**

Disegna il triangolo isoscele di angoli 36-36-108, indica con AC e con B l'altro vertice.

Traccia la circonferenza di centro A e raggio AB, questa incontra AC nel punto D. Traccia il segmento BD. Misura gli angoli interni dei triangoli ABD e BDC. Ci sono triangoli simili ?

Sei in grado di individuare una sezione aurea scrivendo una proporzione? (*figura nella pagina sucessiva*)

#### **Es 4: La sezione aurea e i numeri di Fibonacci**

Esiste una relazione fra i numeri di Fibonacci e la sezione aurea.

Come sai la sequenza di Fibonacci (che risale al 1202) è una successione di numeri che inizia con i valori 1, 1 e ogni termine successivo si ottiene sommando i due immediatamente precedenti. In simboli, se indichiamo con f**<sup>i</sup>** il numero di posto **i** si ha:

 $f_1 = 1$   $f_2 = 1$   $f_i = f_{i+2} + f_{i+1}$  con  $i = 3,4,5,6,7,....$ Completa la seguente tabella con i numeri di Fibonacci e il calcolo del rapporto fra un termine e il suo successivo.

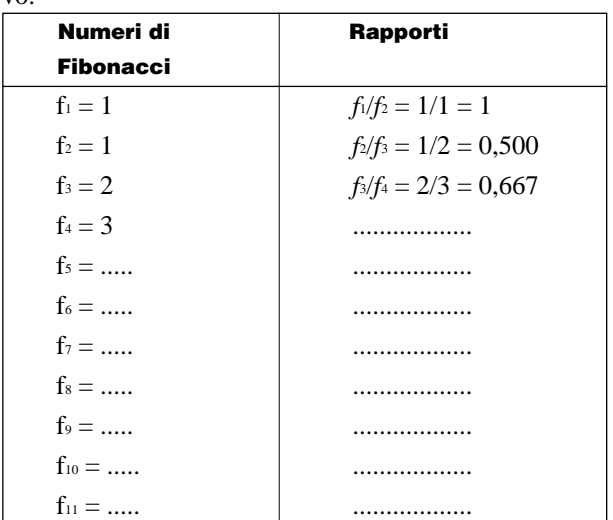

#### **Le intersezioni tra esponenziali e logaritmi con la stessa base(>1)**

*di Cristiano Dané* Liceo classico europeo "Umberto I" - Torino

**L** a prima parte dell'attività che qui propongo ha come finalità lo studio dei grafici dell'esponenziale e del logaritmo al variare della loro base.

*Cabri* è un ottimo strumento, almeno per un'indagine qualitativa, perché consente di far variare con apparente continuità il parametro, permettendo di capire facilmente l'andamento delle due funzioni.

Analizzando la figura dinamica, nasce però un nuovo problema, la cui soluzione non mi pare banale: per quali valori di *a*>1 l'equazione

 $a^* = log_a x$ ha soluzioni e quante ne ha?

#### **l** grafici di  $y=a^x$  e  $y=log_a x$

Fare la figura è abbastanza semplice: si fissa un punto sull'asse *x* e un punto *a* su di una retta ad esso parallela; tramite la calcolatrice si calcola  $a^x$  e si trasporta il risultato sull'asse *y*.

Le rette parallele agli assi passanti per questo punto e per *x* determinano il punto il cui luogo costituisce il gra-

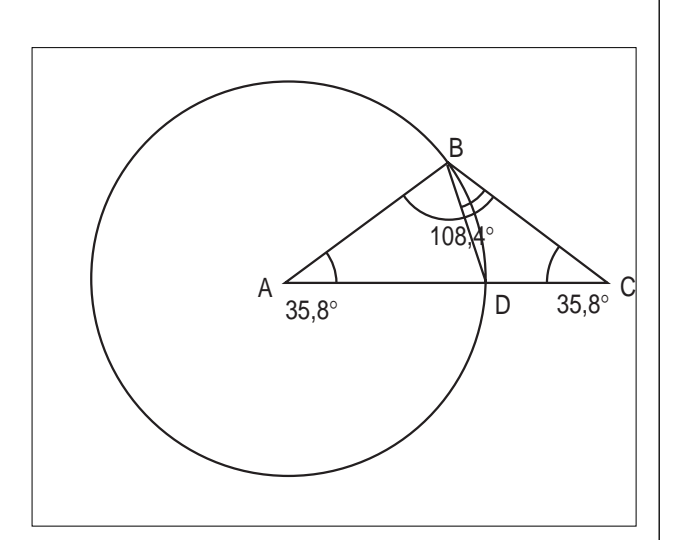

Si osserva che il rapporto fra un numero e suo successivo si avvicina molto rapidamente al valore 0,618 che è un'approssimazione del rapporto aureo.

In simboli si può scrivere:

$$
\lim_{n\to+\infty}\frac{f_n}{f_{n+1}}\approx 0,618
$$

fico di

 $y=a^x$ . Operando una simmetria rispetto alla bisettrice *y=x* otteniamo poi il grafico della funzione inversa:

$$
y = log_a x
$$
.

Muoviamo ora il punto *a*, in questo modo possiamo indagare con continuità che cosa accade alle due famiglie di funzioni.

Ecco i grafici:

Se  $a \leq 0$  non si forma alcun grafico:

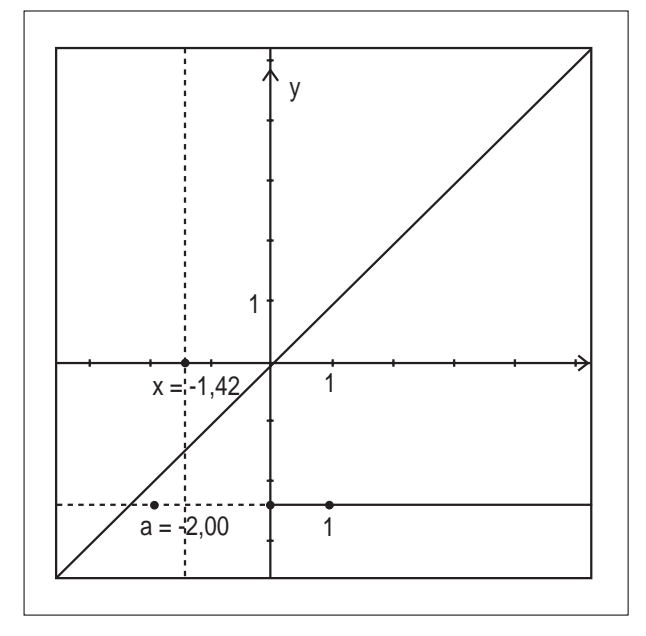

#### Se  $0 < a < 1$ :

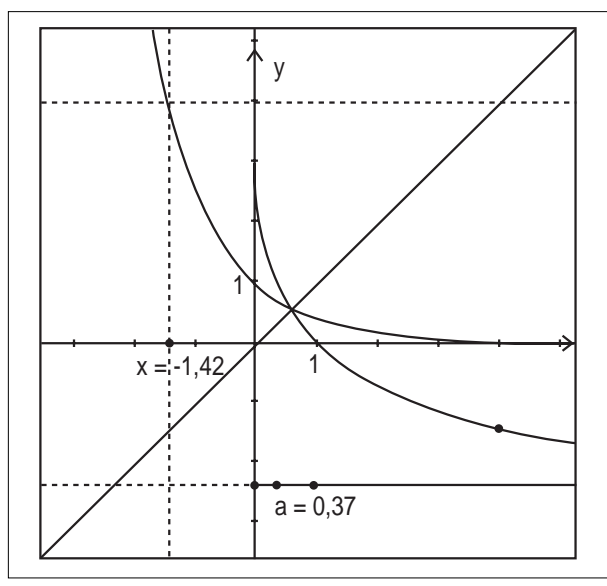

Se  $a = 1$  (caso limite da discutere in classe):

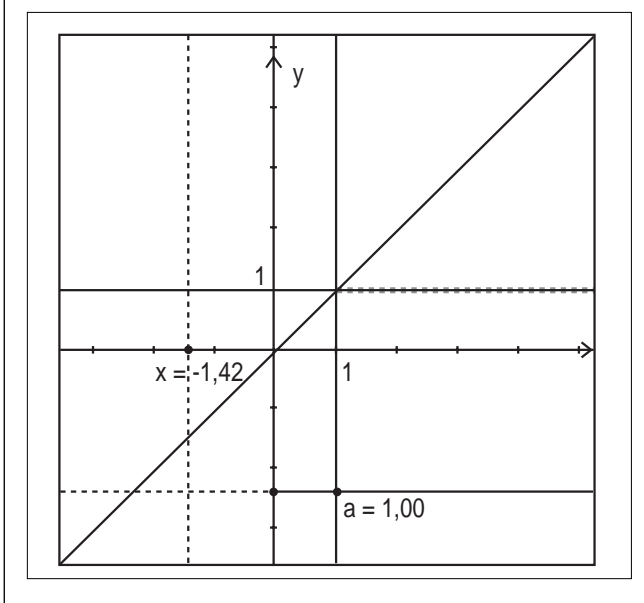

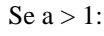

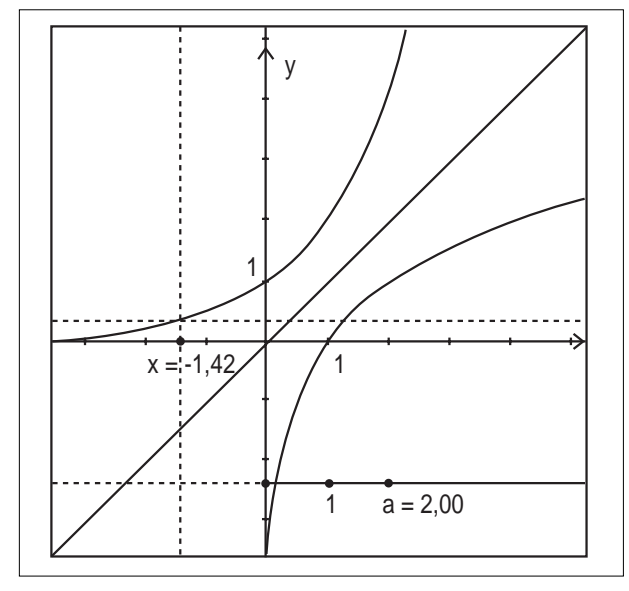

Il ruolo giocato dalla base dell'esponenziale e del logaritmo è così chiarito e si possono desumere abbastanza facilmente le proprietà dei grafici tracciati (dominio, insieme immagine, monotonia, intersezioni con gli assi,…). Muovendo il punto che individua il parametro *a,* accade però qualcosa che a prima vista non ci si aspetterebbe e che ora descriviamo.

#### **Il nuovo problema:**

Con un approccio statico allo studio delle due funzioni si potrebbe essere tentati di dire che se a  $\leq 1$ , i grafici di  $y = a^x$  e  $y = log_a x$  si intersecano in un punto, ma se a > 1, non si hanno intersezioni. La motivazione tipica è che l'esponenziale cresce molto più rapidamente del logaritmo e quindi le due funzioni non si intersecano.

Il ragionamento precedente, basato sugli ordini di infinito, trascura il fatto che questo comportamento si verifica in un intorno di infinto. L'esplorazione dinamica fa subito crollare quanto ipotizzato.

1. Ci sono valori di  $a > 1$  in cui abbiamo due intersezioni

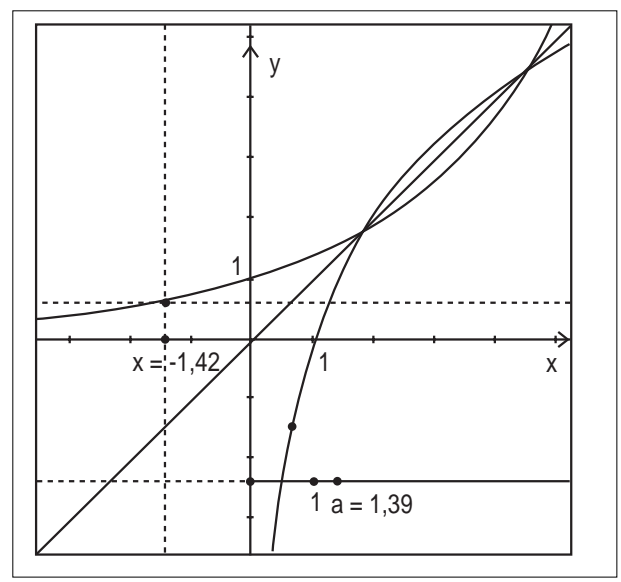

2. Fino ad un valore limite, che chiamiamo *a*\*, in cui le due intersezioni coincidono:

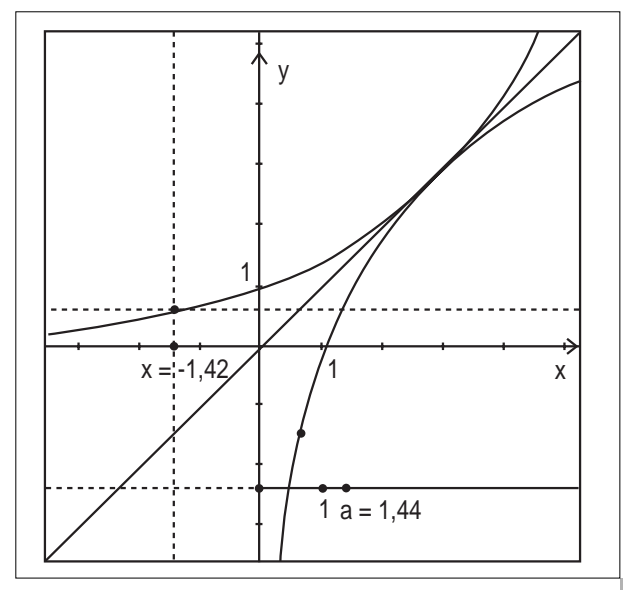

Possiamo notare che *a*\* è circa 1.44.

Superato *a*\* non si hanno più intersezioni.

A questo punto l'esplorazione finisce, *Cabri* ha esaurito il suo compito, ma occorre tentare di determinare *a*\*.

#### **La soluzione**

Pur non essendo semplice, il problema è risolvibile in modo esatto, utilizzando qualche nozione di calcolo differenziale: vediamo come.

Innanzitutto, le figure precedenti ci permettono di osservare senza difficoltà che le intersezioni dei grafici appartengono anche alla bisettrice *y*=*x*, e questo è ovvio essendo le curve simmetriche rispetto a tale retta ed essendoci limitati al caso in cui è *a* > 1, nel quale entrambe le funzioni sono crescenti.

Si tratta quindi di vedere per quali a $\in (1, +\infty)$ l'equazione *x* = log*ax* ha soluzione e quante soluzioni ha.

Utilizzando la formula del cambiamento di base, portiamo tutto in base e:

 $x = \ln x/\ln a$  cioè: ( $\ln a$ ) $x = \ln x$ 

In questo modo ci siamo ricondotti a studiare il numero di intersezioni tra un insieme di rette per l'origine e il logaritmo naturale.

Se poniamo  $m = \ln a$ , abbiamo:  $mx = \ln x$ , cioè  $m = (\ln x)/x$ 

Ora questo equivale a trovare il numero di intersezioni tra la famiglia di rette  $y = m$ , parallele all'asse *x*, e la funzione  $y = (\ln x)/x$ 

Non ci resta che tracciare il grafico di questa funzione ed indagarne l'insieme immagine.

In una classe quinta liceo è abbastanza agevole farlo con carta e penna e concludere determinando il punto di massimo, ma visto che questa attività è rivolta ad una classe quarta, in cui non sono state ancora introdotte le nozioni di calcolo necessarie, possiamo utilizzare una calcolatrice TI92 per superare tutti gli ostacoli tecnici e concentrarci sul procedimento. Ecco il grafico di *y* = (ln*x)*/*x*:

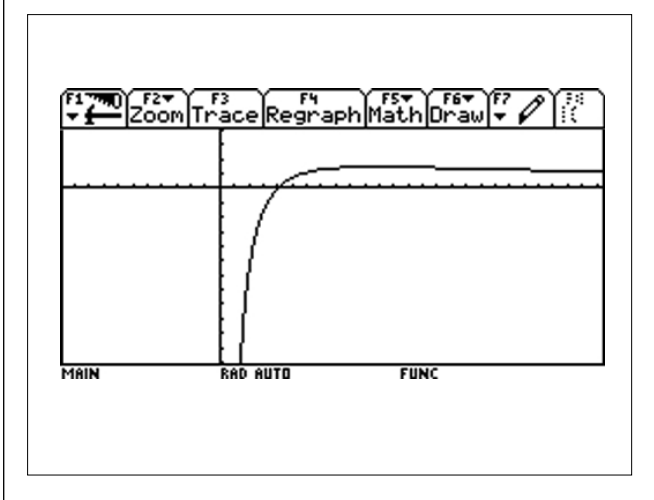

Osserviamo facilmente che ha uno zero in *x* = 1 e che ha un punto di massimo che corrisponde al caso in cui l'esponenziale e il logaritmo sono tangenti.

Possiamo utilizzare la funzione fMax per determinare il

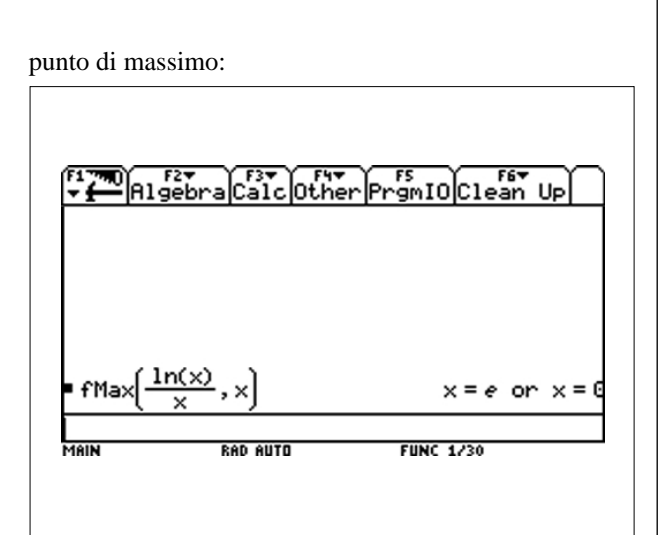

Chiaramente il risultato  $x = 0$  è del tutto incoerente, ma abbiamo scoperto che il massimo è in *x = e*. Possiamo averne un'ulteriore conferma determinandolo nell'ambiente di grafica della calcolatrice.

Rifacendo i passaggi a ritroso, ricaviamo che

 $m = \ln e/e = e^{-1}$ e quindi ln $a^* = e^{-1}$ e finalmente  $a^* = e^{1/e}$ .

In effetti questo valore approssimato con la calcolatrice è 1.44467, ed è abbastanza rispondente a quanto trovato in precedenza con *Cabri*.

Ritornando al problema possiamo concludere che

 $a^* = \log_a x$  ha:

- una soluzione se  $a \leq 1$ ;
- due soluzioni semplici se  $1 < a < a^* = e^{e^{-1}}$ ;
- una soluzione doppia se  $a = a^* = e^{b-1}$ ;
- nessuna soluzione se  $a > a^* = e^{e-1}$ .

Ecco la conferma grafica nel caso dell'intersezione doppia:

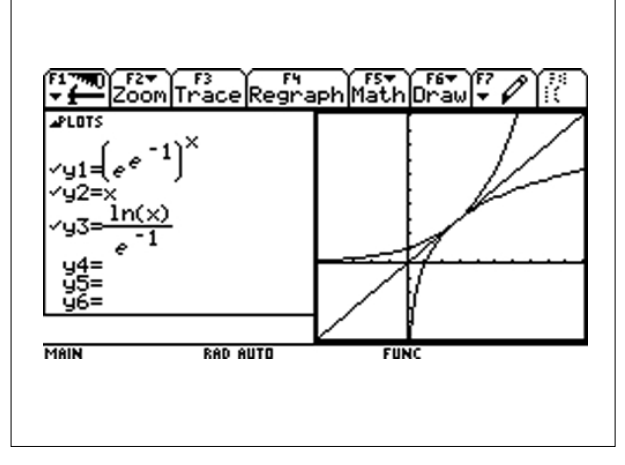

Ma c'è un'ultima "sorpresa": il punto di intersezione tra le due curve è (*e*, *e*)!

### **Breve storia dei Logaritmi**

*di Enrico Pontorno* I. S. I. S. S., Motta di Livenza (TV) – sez. Liceo Classico, Oderzo (TV)– Collaboratore esterno dell'IRRE Emilia-Romagna

#### **Premessa**

**C** he la matematica non goda delle simpatie del grande pubblico è cosa nota. Con una buona dose di masochismo possiamo chiederci quali "personaggi" – nel senso di capitoli, argomenti,… - della matematica risultano più ostici. Una breve inchiesta, fatta in occasione di conversazioni tra amici di formazione fortemente matematica (ingegneri, fisici, matematici) e di colloqui dell'esame di stato, ci ha fatto concludere che la palma di «antipatico per eccellenza» spetta ai logaritmi. La voce deve essersi rapidamente diffusa, tant'è che autorevoli personaggi, tra gli addetti ai lavori, vogliono "rottamare" i logaritmi insieme all'altra matematica (scolastica) che non si dovrà più studiare.

Spinti da morbosa curiosità, abbiamo voluto rotolarci nel fango di una ricerca storica sull'origine dei logaritmi, che, come risulta da una indagine parallela a quella di cui sopra, lo studente medio attribuisce a Euclide! E così abbiamo scoperto un pezzo di storia della matematica che si intreccia, strettamente, con interessi commerciali, scoperte geografiche, viaggi avventurosi, pirati… e con un certo modo "moderno" di intendere l'istruzione. Insomma la storia dei logaritmi è tutt'uno con un pezzo di storia dell'umanità!

#### **Chi ha "inventato" i logaritmi?**

Liberiamoci subito da un equivoco (misconcetto, per i didatti di vaglia): i logaritmi non li hanno inventati i Greci! Anche se… l'ottimo Archimede, nell'*Arenario*, utilizza regole di calcolo che, con simboli attuali, noi scriveremmo:

$$
10^{\textrm{m}}10^{\textrm{n}}=10^{\textrm{m+n}}
$$

Più precisamente "*Trattandosi di determinare l'ordine decimale di grandezza d'un numero grandissimo, si nota che, data una progressione geometrica avente per primo termine l'unità e per ragione un numero naturale, il prodotto di due termini appartiene alla progressione e dista dal maggiore dei fattori quanto il minore dista dall'unità, ovvero dista dall'unità quanto insieme ne distano i due fattori*". [1, p. 404]

Esempio. Si consideri la successione geometrica:

$$
1 = 20, 21, 22, \dots, 25, \dots, 216, \dots
$$
  
0, 1, 2, ..., 5, ..., 11, ..., 16, ...

e consideriamo il prodotto  $2^{5}2^{11} = 2^{16}$ . La "distanza" di  $2^{16}$  da  $2^{11}$ da è uguale alla distanza di  $2^{5}$ da 1 (provate a contare!). In altre parole  $2^{16}$ dista da 1 quanto la somma delle distanze di 2<sup>5</sup> e 2<sup>11</sup> dall'unità. Questa distanza (dall'unità) è ciò che noi chiamiamo logaritmo.

Un sito dove trovare notizie su \*Archimede, il maggiore genio scientifico dell'antichità, è

http://www.mcs.drexel.edu/~crorres/Archimedes/ contents.html

L'insieme ordinato  $1, 2, 2^2, \ldots, 2^5, \ldots, 2^{11}, \ldots, 2^{16}, \ldots$  è un esempio di ciò che i matematici chiamano successione. Quando la legge di costruzione dell'insieme è tale che, dato un elemento iniziale, ogni altro elemento viene ottenuto moltiplicando il precedente per un numero costante detto «ragione» - la successione viene detta geometrica (si parla anche di progressione geometrica). Per quanto detto nell'esempio, il logaritmo è ciò che noi modernamente chiamiamo "esponente" in un elevamento a potenza. Anche l'insieme 0,1,2,...5,...11,...16,... è una successione. La genesi dei suoi termini è simile alla precedente, ma l'operazione di moltiplicazione per una costante viene sostituita dall'operazione di addizione. Una tale successione viene detta aritmetica.

Nel 1614 lo scozzese John Napier pubblica l'opera *Mirifici logarithmorum canonis descriptio*, col dichiarato intento di sollevare gli astronomi dalla fatica di effettuare i penosissimi calcoli necessari al loro lavoro. Come tutte le persone colte del suo tempo scrive in latino e conosce il greco. Conia il termine *logos-arithmos* (numero della ragione) per indicare, in una progressione geometrica, il posto occupato da un termine, cioè l'esponente di quel termine, avendo assegnato al termine iniziale della successione il posto "zero". Il vantaggio nell'uso dei logaritmi sta nel fatto che essi trasformano moltiplicazioni e divisioni in addizioni e sottrazioni, consentendo risparmio di tempo e fatica a chi deve, proverbialmente, fare calcoli onerosi come quelli astronomici. Napier assume anche che i termini di una progressione aritmetica siano i logaritmi dei termini di una corrispondente progressione geometrica.

http://www-groups.dcs.st-and.ac.uk/~history/

HistTopics/Napier.html

Esempio. Sensibilità delle pellicole fotografiche.

**ASA/ISO** 25 50 **64** 100 200 400 800 1600 **DIN** 15 18 **19** 21 24 27 30 33 Fino a qualche tempo fa la sensibilità delle pellicole era classificata secondo due scale i cui termini erano in progressione aritmetica (DIN, in uso in Europa) e geometrica (ASA, in uso negli USA). Esistono anche pellicole con valori intermedi (in grassetto). Recentemente le scale sono state uniformate nello standard ISO, sostanzialmente eguale all'ASA.

Il sito del Saint-Andrews College di Edimburgo (quello, per intenderci, che da quest'anno vanta tra i suoi iscritti il principino Williams!)

http://www-groups.dcs.st-and.ac.uk/~history/ HistTopics/History\_overview.html

**CABRIRRSAE <sup>2002</sup>** Bollettino

è certamente il riferimento più importante della rete per quanto riguarda la storia della matematica e le biografie dei matematici. Grazie al suo motore di ricerca e al vastissimo archivio, può soddisfare le curiosità relative a matematici e scienziati di ogni epoca.

#### Al sito

http://www.seanet.com/~ksbrown/kmath488.htm

si può leggere come l'invenzione dei logaritmi da parte di J. Napier aiutò Keplero a scoprire la sua terza legge dei moti planetari.

Chi vuole leggere il manoscritto originale di Napier, completo di disegni e calcoli, guardi il sito

http://www-math.sci.kun.nl/math/werkgroepen/gmfw/ bronnen/napier1.

#### **Il successo dei logaritmi. Storia, politica, economia.**

Nel corso del XVI secolo le grandi scoperte geografiche, il moltiplicarsi delle rotte di navigazione, il conseguente sviluppo di tutti gli aspetti della marineria fecero sorgere l'esigenza di una maggiore diffusione di competenze tecnico-scientifiche tra gli addetti ai lavori. L'Inghilterra fu particolarmente sensibile al problema dell'istruzione degli adulti, ovviamente più per motivi economici che culturali. Intorno al 1580 si ha notizia di lezioni finanziate da gruppi di cittadini di matematica, geografia e arte della navigazione. Persino Sir Francis Drake, pirata e poi baronetto, pare abbia contribuito con 20 sterline al progetto! Nel 1588 lo stesso gruppo finanzia lezioni di matematica applicata "alla tattica militare e alle fortificazioni", da impartire ai comandanti della milizia cittadina. La paura dell'«Invincibile Armada» spagnola, che si apprestava ad invadere l'Inghilterra, fece in modo che le lezioni fossero estese a tutti i cittadini. Nell'agosto 1588 l'Armada viene sconfitta dalla meno poderosa ma più agile flotta inglese nel Canale della Manica e il pericolo scongiurato, ma non cessa l'ansia di istruire i cittadini, stavolta più che altro nell'arte e nelle tecniche della navigazione. Tutte queste iniziative sfociarono in un progetto unico nel suo genere.

Nel 1597 viene inaugurato a Londra il "Gresham College". Sir Thomas Gresham (1518-1579), ricchissimo mercante londinese, aveva lasciato un generosissimo lascito alla città di Londra con l'obbligo di creare un College molto particolare – amministrato dalla Compagnia dei Mercanti - in cui si insegnassero ai cittadini adulti, a titolo totalmente gratuito, matematica e altre scienze che potessero servire alle arti e ai mestieri. Erano tempi in cui dare del 'vil meccanico' ad un gentiluomo significava farsi passare a fil di spada!

Il progetto nasceva in palese contrasto con il sistema ufficiale d'istruzione superiore, a quei tempi appannaggio delle Università di Oxford e Cambridge, che da parte loro, inutile dirlo, tentarono di dirottare l'eredità di Sir Gresham nelle loro auguste casse. Il risultato che ottennero fu che i docenti del Gresham College ebbero uno stipendio più alto di quelli delle due prestigiose Università!

Il lascito permise di istituire sette cattedre: teologia, diritto, retorica, musica, medicina, geometria e astronomia. I professori del Gresham College avevano l'obbligo di impartire il loro insegnamento in latino, per essere compresi dagli stranieri, e in inglese, perché "non si voleva che le lezioni fossero rivolte solo ai cittadini dotti" [2, p. 62]. Altro elemento di novità metodologicodidattica era il fatto che le istruzioni in merito alle lezioni da tenere erano impartite dal "Council", composto da mercanti londinesi "lungimiranti in grado sorprendente" [2, p. 63]. I professori erano liberi dalla consuetudine del commento ad un testo determinato, che era la prassi dominante nelle Università. Il professore di astronomia, ad esempio, doveva dare dimostrazione dell'uso degli strumenti nautici, rivolgendosi alla gente di mare, insegnando anche geografia e arte della navigazione. Il professore di geometria doveva impartire lezioni di aritmetica e geometria, sia teorica che pratica.

E ancora le lezioni di diritto dovevano affrontare i casi più ricorrenti nella pratica abituale (testamenti, prestiti, usura, contratti, gestione delle navi, trattamento della gente di mare e norme di navigazione). Quelle di medicina dovevano affrontare le teorie più attuali relative alla fisiologia, alla patologia e all'arte terapeutica, mentre a Oxford e Cambridge ci si limitava ad un commento ad Ippocrate e Galeno! Resta infatti documentato che i più rinomati medici inglesi dell'epoca venissero a "specializzarsi" a Padova o a Parigi prima di intraprendere la professione, ritenendo insoddisfacenti i saperi acquisiti in patria.

Primo professore di geometria del Gresham College fu Henry Briggs.

http://www-groups.dcs.st-and.ac.uk/~history/

HistTopics/Briggs.html

Uomo colto e matematico di valore, Briggs fece parte della cerchia di intellettuali che si riuniva intorno a William Gilbert, padre dell'elettricità e del magnetismo moderni, molto stimato da Galileo. Da questo nucleo di personalità nacque quella prestigiosa istituzione che è la Royal Society. Per chi volesse approfondire rimandiamo al sito

http://www.royalsoc.ac.uk/royalsoc/rshist.htm

Spinto da Gilbert, Briggs mise a punto tavole per il calcolo della declinazione e della variazione magnetica, utili nella navigazione; altri membri del gruppo si occuparono di divulgare le conoscenze e di costruire strumenti che mettessero a disposizione della gente di mare le scoperte scientifiche di Gilbert. Centro di divulgazione fu, naturalmente, il Gresham College.

E i logaritmi? Briggs ne comprese l'enorme importanza pratica ai fini del calcolo delle rotte nautiche e, dopo avere incontrato Napier ad Edimburgo, li introdusse nell'insegnamento della matematica al Gresham. Egli stes-

so contribuì alla divulgazione pubblicando un trattato di calcolo - definito "insuperato" ancora un secolo dopo e, successivamente, una tavola dei logaritmi. Un amico di Briggs intraprese la traduzione, in inglese, dell'opera di Napier, poi completata ed edita dallo stesso Briggs. La divulgazione dei logaritmi fu talmente rapida e diffusa - nella navigazione, nell'agrimensura, nella contabilità commerciale - che nel 1632 di logaritmi si parlò persino sulla scena teatrale! (Ben Jonson, *The Magnetic Lady*) [2, p. 69].

Il Gresham College è un'istituzione ancora esistente, retto da un Consiglio presieduto dal Sindaco (Lord Mayor) di Londra. Tra gli altri attualmente annovera, come professore di geometria, uno studioso della fama di Roger Penrose. Notizie, storia, argomenti delle *Lectures*, curiosità sul Gresham College, per chi volesse saperne di più, al sito

http://www.gresham.ac.uk/newpage1.htm

#### **Bibliografia**

AA. VV. *Enciclopedia delle Matematiche Elementari* Vol. I, I Milano, 1930 C. Hill *Le origini intellettuali della Rivoluzione inglese* Bologna, 1976 G. Loria, *Storia delle Matematiche*, Milano, 1982

### **PROPOSTE DI LAVORO**

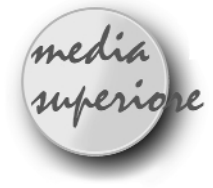

**Un problema di FLAT landia**

*a cura della Redazione*

**Q** uesta rubrica, iniziata nel lontano n. 9 del bollet-tino, è stata sospesa in concomitanza con l'avvio di FLATlandia, attività in cui ogni mese viene presentato un problema di geometria agli studenti delle scuole medie e superiori (http://kidslink.scuole.bo.it/cabri/flatlandia). Nel mese di Febbraio 2002 è stato proposto ai ragazzi che seguono FLATlandia un problema in cui si chiedeva di eseguire una costruzione. Questo è il testo:

*E' dato un segmento AB di lunghezza a.*

*1 Costruire un quadrato che abbia AB come somma tra la diagonale e il lato. Motivare la costruzione*

*2 Calcolare in funzione di a il lato del quadrato ottenuto.* Si riporta di seguito una parte del commento che accompagna le soluzioni di quel mese:

"[…] Eravamo perplessi sulla opportunità di proporre tale problema, ci ha invece sorpreso il numero delle risposte (che non si è discostato da quello che mediamente riceviamo) e la varietà delle soluzioni. I ragazzi della scuola superiore hanno in maggioranza privilegiato la soluzione algebrica e da questa dedotto la costruzione richiesta. Alcuni, invece, hanno fornito una costruzione analizzando le proprietà della figura risultante. Una bella costruzione, purtroppo senza alcuna giustificazione ci è pervenuta dall'ITI "E. Ferrari" di Torino. In questo caso, di solito, la risposta non è considerata valida. Abbiamo pensato di presentarla assieme al commento e di proporre la sua dimostrazione ai ragazzi che seguono questa attività, da inviare entro Settembre. […]

Un elogio va ai ragazzi della scuola media inferiore che hanno proposto interessanti soluzioni, tre ricorrendo al teorema di Talete o alla similitudine e una basata sulla equivalenza. […]

- *Costruisco un quadrato di lato AB=a e traccio la sua diagonale;*
- *disegno una circonferenza di centro B con raggio AB che interseca la diagonale del quadrato ABCD in un punto O;*
- *traccio una circonferenza di centro O e raggio OA, che interseca il quadrato ABCD nei punti F e G;*
- *disegno la parallela a BC passante per F e la parallela ad AB passante per G, esse si incontrano nel punto E.*

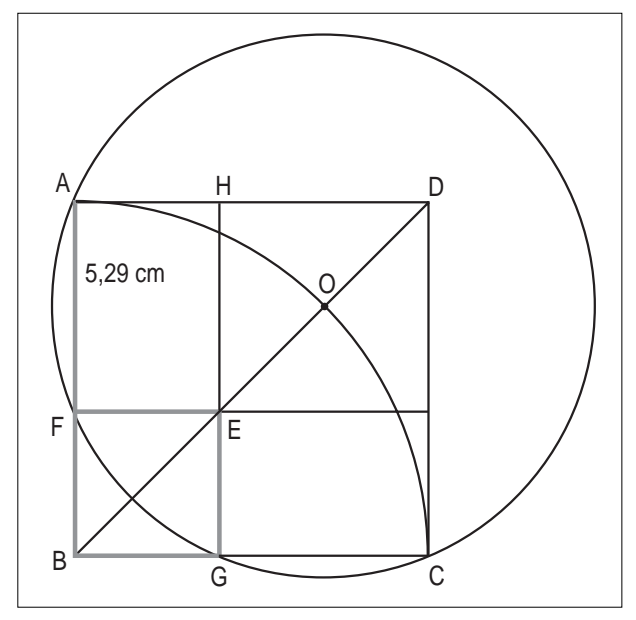

*Dimostrare, senza ricorrere al calcolo algebrico, che BEFG è quel quadrato in cui la somma del lato e della diagonale è uguale al segmento AB."*

Si è pensato di ripristinare temporaneamente questa rubrica affinché gli insegnanti che ritengono opportuno assegnare la dimostrazione qui richiesta ai loro allievi (eventualmente come ripasso di geometria in una classe terza) possano inviare la risposta entro Settembre, con l'indicazione del nome o dei nomi (se si tratta di un gruppo), della classe, scuola e località.

La risposta puo' essere inviata come allegato via e-mail o su dischetto, per posta ordinaria, alla redazione del bollettino CABRI*RRSAE*.

# **la recensione del mese**

## **CABRIWEB**

#### **un'applicazione per costruire pagine web di geometria dinamica**

*di Luigi Tomasi*

**CabriWeb** è un'applicazione, scritta in linguaggio **Java**, che permette di costruire facilmente un **applet** di geometria dinamica e di creare una pagina web contenente un applet. CabriWeb è quindi un ottimo complemento a **CabriJava** e a **Cabri-géomètre** per la rete. L'autore di CabriWeb, così come di CabriJava, è **Gilles Kuntz**, dell'IMAG - Institut d'Informatique et Mathématiques Appliquées di Grenoble (Francia). Il programma CabriWeb si può prelevare nel seguente sito:

http://www.cabri.net/cabrijava/CabriWeb.html

Nello stesso sito è possibile trovare anche una pagina che spiega come utilizzare CabriWeb. Nel seguito si presentano brevemente alcune sue caratteristiche e un esempio di utilizzazione.

#### **Come iniziare con CabriWeb**

Si scarica dalla rete l'applicazione e la si mette in una cartella del disco fisso del proprio computer. Per fare questo basta scompattare il file prelevato dal sito. Viene creta una cartella di nome CabriWeb nel disco fisso del computer. In questa cartella si deve mettere anche il file CabriJava.jar, che si preleva dal sito:

http://www.cabri.net/cabrijava/

Si tenga presente che senza quest'ultimo file - che contiene l'applet CabriJava - CabriWeb non può funzionare. Nella stessa cartella mettiamo anche una figura creata con Cabri, ad esempio **Dev-cube.fig**, che vogliamo trasformare in un applet. Nella cartella CabriWeb, ci sono per ora questi file: CabriWeb.bat, CabriWeb.jar, CabriJava.jar, Dev-cube.fig.

Con un doppio clic sull'icona del file CabriWeb.bat, in ambiente Windows, si manda in esecuzione l'applet (esistono anche le versioni per Mac e per Linux). Si apre una finestra vuota che contiene i menu **File** e **Edit**. Con la voce **Language** del menu Edit scegliamo la lingua italiana e tramite la voce del menu "Apri", scegliamo una figura (che sia stata costruita con il software *Cabri-géomètre II*) oppure un file HTML contenente un applet.

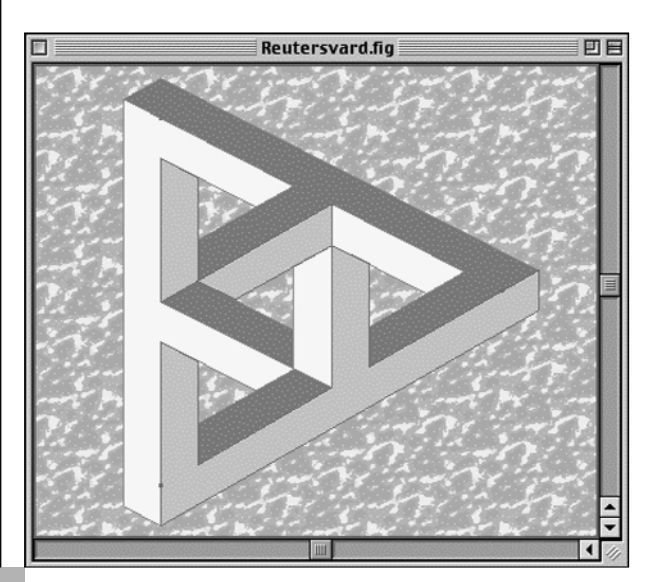

#### **La costruzione di un applet con CabriWeb**

Apriamo la figura Dev-cube.fig con CabriWeb. A questo punto sono proposti due menu.

**Menu Edit:** permette di scegliere i parametri da utilizzare nell'applet e che saranno riportati nella pagina HTML una volta salvati. Il colore di sfondo può essere scelto in una palette di 216 colori. Si possono anche mettere delle immagini di sfondo che devono essere nel formato GIF (estensione .gif) o JPEG (estensione .jpg). Tutti i parametri dell'applet possono essere scelti direttamente tramite questo menu, comprese le animazioni e le tracce. CabriWeb supporta i menu in dieci lingue, tra cui l'italiano. **Menu File:** permette di fissare alcuni aspetti della figura o di salvare il file HTML contenente l'applet e i parametri che riflettono lo stato della figura aperta con CabriWeb. Si noti che il file HTML viene salvato da CabriWeb solo se prima si specifica la posizione del file CabriJava.jar. È per questo motivo che, prima di assegnare il nome e di fornire la cartella dove salvare il file HTML che si sta creando, viene proposta una finestra di dialogo per la scelta della posizione di questo file. La posizione del file CabriJava.jar, come tutti gli altri parametri dell'applet, può essere salvata in un file che contiene le preferenze dell'utente. Alla successiva apertura di una figura in CabriWeb, saranno dunque riutilizzati i parametri salvati precedentemente.

Salvando il file HTML si ottiene, in aggiunta ai precedenti, un nuovo file, chiamiamolo Dev-cube.html, che contiene l'applet. La voce del menu "Trasferisci sul Web" permette, una volta stabilita una connessione a Internet, di trasferire la pagina Web, la figura di Cabri e l'immagine di sfondo in un sito appositamente creato per permettere la pubblicazione on-line di figure di Cabri con un semplice clic. Prima della chiusura, CabriWeb propone anche di aggiungere un link alla galleria delle figure CabriJava presenti nell'indirizzo:

#### http://cabrijava.free.fr

Usciti da CabriWeb, per visualizzare la figura in una pagina Web, basta fare un doppio clic sul file in formato HTML, nel nostro caso su Dev-cube.html. Tale file viene aperto con Internet Explorer o con un altro browser (Netscape, ecc.) e la figura - contenuta come applet in una pagina web - si può manipolare come se fosse una figura di Cabri.

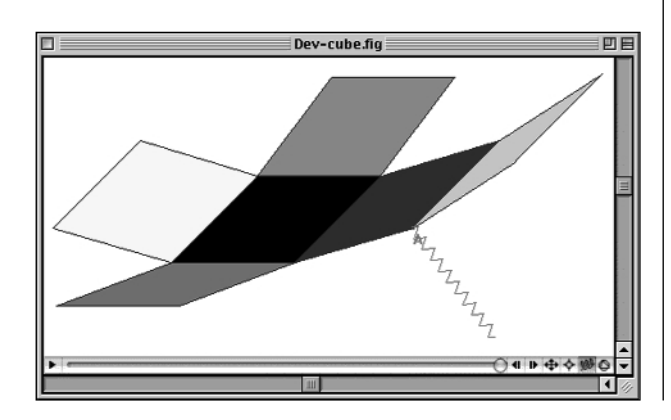